Министерство образования и науки Российской Федерации Федеральное государственное автономное образовательное учреждение высшего образования «Российский государственный профессионально-педагогический университет» Институт инженерно-педагогического образования Кафедра информационных систем и технологий

# ЭЛЕКТРОННЫЙ ПРАКТИКУМ ПО НАСТРОЙКЕ МОДУЛЯ ПРИЕМНОЙ КОМИССИИ В «1С:УНИВЕРСИТЕТ ПРОФ»

Выпускная квалификационная работа бакалавра по направлению 44.03.04 Профессиональное обучение (по отраслям) профиля «Информатика и вычислительная техника» профилизация «Компьютерные технологии»

Идентификационный номер ВКР: 114

Министерство образования и науки Российской Федерации Федеральное государственное автономное образовательное учреждение высшего образования «Российский государственный профессионально-педагогический университет» Институт инженерно-педагогического образования Кафедра информационных систем и технологий

## К ЗАЩИТЕ ДОПУСКАЮ

Заведующая кафедрой ИС

Н. С. Толстова

« $\qquad \qquad \rightarrow$  2016 г.

# ЭЛЕКТРОННЫЙ ПРАКТИКУМ ПО НАСТРОЙКЕ МОДУЛЯ ПРИЕМНОЙ КОМИССИИ В «1С:УНИВЕРСИТЕТ ПРОФ»

Выпускная квалификационная работа бакалавра по направлению 44.03.04 Профессиональное обучение (по отраслям) профиля «Информатика и вычислительная техника» профилизация «Компьютерные технологии»

Идентификационный номер ВКР: 114 Исполнитель: студент группы КТ-401 А. В. Солодов Руководитель: ст. преподаватель каф. ИС Нормоконтролер: Н. С. Нарваткина Б. А. Редькина

Екатеринбург 2016

#### **РЕФЕРАТ**

Пояснительная записка к выпускной квалификационной работе выполнена на 72 страницах, содержит 29 рисунков, 29 источников литературы.

Ключевые слова: ПРИЕМНАЯ КОМИССИЯ, «1С:УНИВЕРСИТЕТ ПРОФ», ЭЛЕКТРОННЫЙ ПРАКТИКУМ.

Объектом исследования является процесс внедрения нового программного обеспечения и обучения инженеров приемной комиссии РГППУ.

Предметом исследования является программное и документационное обеспечение «1С:Университет ПРОФ» и материалы, нормативная документация по правилам организации приемной кампании в РГППУ.

Цель — настроить модуль приемной комиссии в «1С:Университет ПРОФ» и разработать электронный практикум для подготовки инженеров приемной комиссии к использованию данной технологии в приемной кампании РГППУ.

В соответствии с поставленной целью в работе решены следующие задачи:

1. Проведен анализ предметной области.

2. Адаптирован функционал внедряемого программного обеспечения и проведена его подготовка к эксплуатации.

3. Разработана структура и интерфейс электронного практикума.

4. Практикум реализован в электронном виде и размещен на корпоративном портале.

5. Проведена апробация.

# **СОДЕРЖАНИЕ**

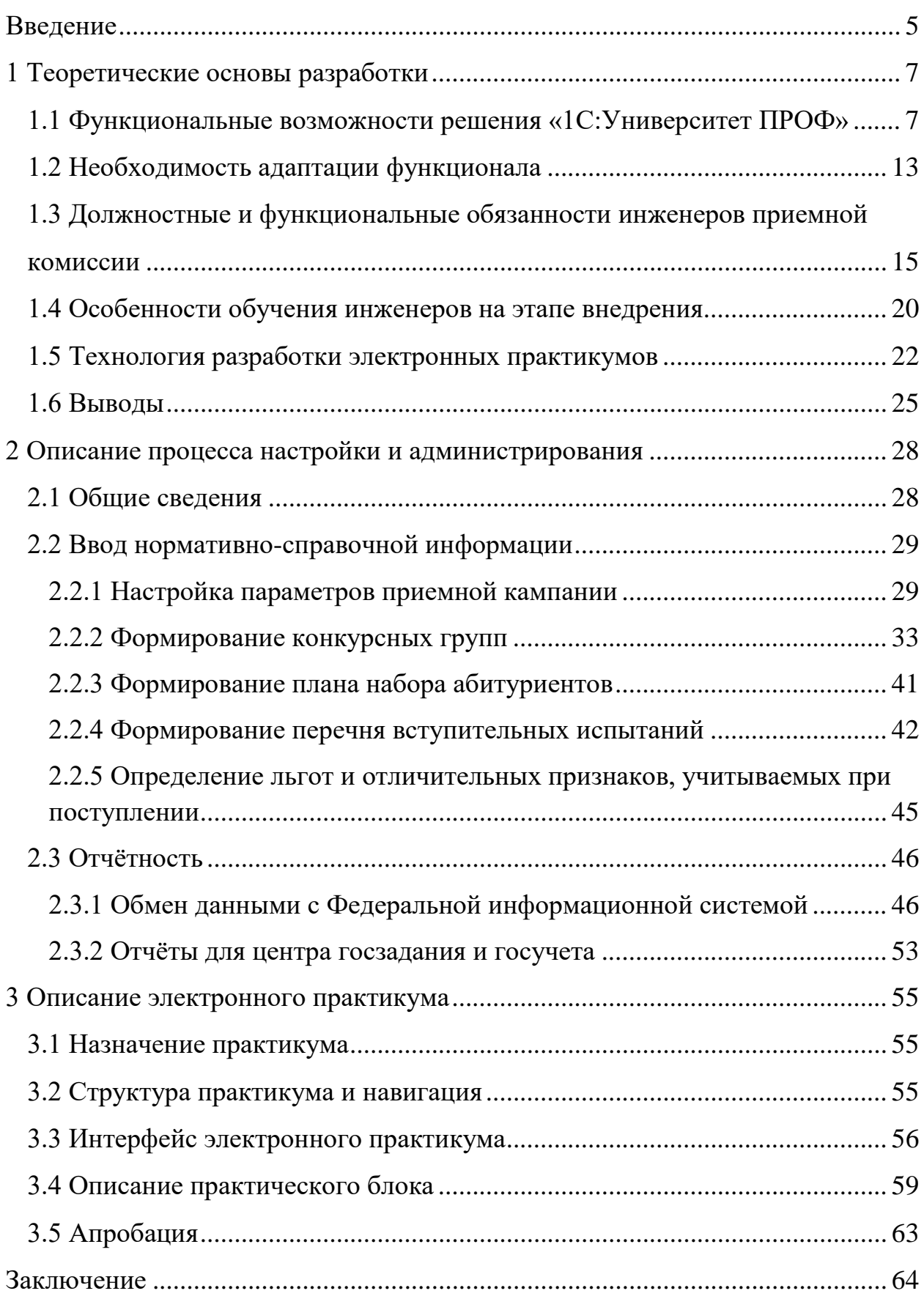

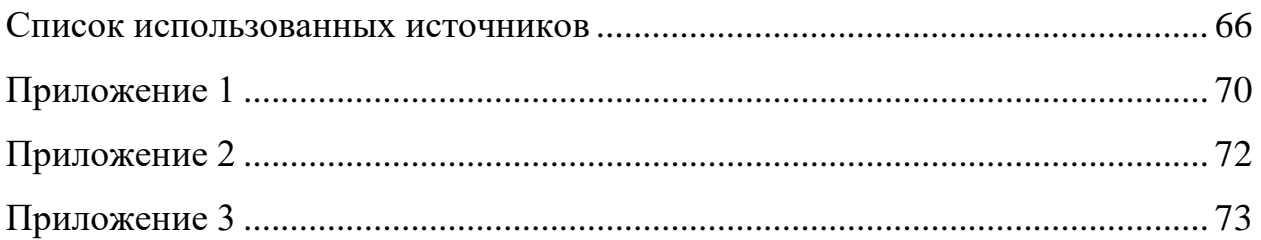

### <span id="page-5-0"></span>**ВВЕДЕНИЕ**

Высокий темп современной жизни в условиях развивающихся информационных технологий повышает требования к обоснованности и быстроте принимаемых решений в области управления производственными процессами. В связи с этим, на первый план выдвигается необходимость использования современных автоматизированных систем для оптимизации работы организации.

Не исключением являются и образовательные учреждения. Постоянное развитие технологий и законов государства говорит о том, что требования постоянно меняются, и системы, хорошо работавшие ранее, могут не обеспечивать должного требования сегодня.

Для автоматизации работы образовательных учреждений было создано решение «1С:Университет ПРОФ» на базе программного обеспечения «1С: Предприятие 8.3», которое обеспечивает работу со всеми процессами, происходящими в вузах: от поступления, непосредственно обучения и до завершения обучения и выдачи диплома.

Внедрение и доработка автоматизированной системы - очень актуальная задача для данной организации, потому что, фактически, она является фундаментальной. Ведь показатель набора абитуриентов является важной качественной характеристикой образовательного учреждения. Особенно в современных реалиях, когда наблюдается сокращение вузов и оставаться на плаву становится всё сложнее и сложнее.

Нужно не только оправдывать планы по набору, но и увеличивать эти показатели, что возможно осуществить за счет грамотной и автоматизированной работы, что требует не только пересмотра механизмов управления, но и предъявляет более высокие требования к информационному обеспечению.

Объектом исследования является процесс внедрения нового программного обеспечения и обучения инженеров приемной комиссии РГППУ.

Предметом исследования является программное и документационное обеспечение «1С:Университет ПРОФ» и материалы, нормативная документация по правилам организации приемной кампании в РГППУ.

Цель — настроить модуль приемной комиссии в «1С:Университет ПРОФ» и разработать электронный практикум для подготовки инженеров приемной комиссии к использованию данной технологии в приемной кампании РГППУ.

В соответствии с поставленной целью необходимо выполнить следующие задачи:

1. Провести анализ предметной области.

2. Адаптировать функционал внедряемого программного обеспечения и провести его подготовку к эксплуатации.

3. Разработать структуру и интерфейс электронного практикума.

4. Практикум реализовать в электронном виде и разместить на корпоративном портале.

## <span id="page-7-0"></span>**1 ТЕОРЕТИЧЕСКИЕ ОСНОВЫ РАЗРАБОТКИ**

## <span id="page-7-1"></span>**1.1 Функциональные возможности решения «1С:Университет ПРОФ»**

Программный продукт «1С:Университет ПРОФ» представляет собой решение для автоматизации управленческой деятельности в учреждениях высшего профессионального образования.

«1С:Университет ПРОФ» разработан на технологической платформе «1С:Предприятие 8.3». Весь функционал продукта доступен как в тонком, так и в веб-клиенте.

Решение позволяет автоматизировать учет, хранение, обработку и анализ информации об основных процессах высшего учебного заведения: поступление в вуз, обучение, оплата за обучение, выпуск и трудоустройство выпускников, расчет и распределение нагрузки профессорскопреподавательского состава, деятельность учебно-методических отделов и деканатов, поддержка ФГОС-3 и уровневой системы подготовки (бакалавр, специалист, магистр) на уровне учебных планов и документов государственного образца об окончании вуза, формирование отчетности, а также управление научной работой и инновациями, дополнительным и послевузовским образованием, аттестацией научных кадров, кампусом вуза.

Решение может применяться для автоматизации рабочих мест сотрудников следующих структурных подразделений вуза:

- приемная комиссия;
- деканаты;
- кафедры;
- учебно-методический отдел;
- научно-исследовательская часть;
- управление аспирантуры и докторантуры;
- диссертационные советы;
- диспетчерская;
- бухгалтерия;
- студенческий отдел кадров;
- управление довузовского и дополнительного образования;
- профсоюзный комитет.

В данном решении реализованы функции работы приемной комиссии, представленные ниже [[8](#page-66-1), [23\]](#page-68-0).

### **Организация работы приемной кампании**

Реализованы различные модели ведения приемной кампании (обработка личных дел, ранжирование абитуриентов и их зачисление).

1. Возможность гибкой настройки параметров проведения приемной кампании:

- настройка балльных систем оценивания;
- произвольное количество этапов для различных уровней подго-

товки, формы обучения, основания поступления и особенностей приема;

• тип ограничения выбранных направлений подготовки в заявлении абитуриента;

• контроль количества заявлений, поданных на направления подготовки одной конкурсной группы;

- пакетная подача заявлений;
- контроль количества поданных оригиналов документов;

• обязательность автоматической проверки категории поступающих «Без вступительных испытаний»;

• контроль корректности поданных документов;

• ограничение перечня направляющих организаций в соответствии с планом набора;

• ограничение редактирования заявления абитуриента после наступления даты окончания приема документов;

• параметры автоматического формирования ведомостей;

• проверка максимальной суммы баллов за индивидуальные достижения;

• настройка учёта индивидуальных достижений в общей сумме баллов;

• настройка правил включения абитуриентов в приказ на зачисление (условия для определения высшего приоритета);

• настройка правил исключения абитуриентов из конкурса.

2. Подготовка проведения приемной кампании:

• формирование конкурсных групп с определением у них общих признаков: формы обучения, уровня подготовки, основания поступления, особенностей приема, базового уровня и др.;

• формирование плана набора абитуриентов по направлениям подготовки с возможностью указания бюджетной основы или полного возмещения затрат;

• формирование перечня вступительных испытаний с возможностью начисления баллов за индивидуальные достижения;

• формирование порядка зачисления с учётом:

− льгот, установленных законодательством;

− оснований поступления (бюджет, на платной основе, по направлению от предприятия и т.д.);

побед и призовых мест в олимпиадах.

• определение перечня учитываемых индивидуальных достижений;

• определение перечней документов, которые должны предоставить поступающие.

3. Возможность копирования настроек ранее проведённых приемных кампаний при настройке текущей.

### **Работа с документами абитуриентов**

1. Формирование личного дела абитуриента (с отметкой о наличии оригиналов или копий документов).

2. Мастер автоматизированной работы для массовой работы с документами абитуриентов.

3. Внесение полной информации о поступающем на форме Анкеты абитуриента, куда можно вводить следующие данные:

• личная информация абитуриента;

- контактная информация абитуриента;
- данные о ранее полученном образовании;

• данные о результатах ЕГЭ (не обязательно для заполнения, реализована возможность автоматизированной массовой загрузки этой информации);

• о направлениях подготовки (специальностях), на которые подает заявление абитуриент;

• перечень вступительных испытаний, сдаваемых абитуриентом (автоматическое заполнение на основании выбранного набора вступительных испытаний);

• информация о льготах, отличительных признаках, результатах олимпиад абитуриента;

• информация об индивидуальных достижениях абитуриента;

• перечень документов, поданных абитуриентом при поступлении;

• сведения о родителях абитуриента.

4. Формирование необходимого перечня документов абитуриента:

- заявление;
- расписка;
- экзаменационные листы:
- экзаменационная ведомость;
- документ о допуске к вступительным испытаниям;
- договор с абитуриентом, при поступлении на платной основе;

• установка приоритетов между несколькими направлениями подготовки (специальностями) в заявлении абитуриента.

5. Обработка информации о вступительных испытаниях и ЕГЭ.

6. Ведение информации о результатах олимпиад, в которых принимал участие абитуриент.

7. Возможность перезачета результатов олимпиад в качестве результатов вступительных испытаний.

#### **Проведение вступительных испытаний и зачисление**

1. Проведение вступительных испытаний:

• учет результатов как ЕГЭ, так и собственных испытаний вуза;

• возможность учета баллов, присвоенных за индивидуальные достижения, при подсчете общей суммы баллов.

2. Формирование рейтингов и списков абитуриентов, рекомендованных к зачислению (конкурсных списков).

3. Мастер списков поступающих, позволяющий формировать как списки абитуриентов, рекомендованных к зачислению, так и произвольные списки абитуриентов, составленные в соответствии с настройками, заданными пользователем (гибкие возможности отбора данных, определение состава полей, входящих в отчет, группировки, сортировки и условного оформления данных).

4. Автоматическое зачисление ограниченного числа лиц на основе мест в плане наборе.

5. Формирование приказов о зачислении:

• возможность самостоятельного определения новых типов приказов и изменения существующих;

• гибкая настройка выходных печатных форм распорядительных документов;

• учет корректности проведения документов:

- вывод приказов на печать;
- возможность печати приказов во изменение.

## **Обмен данными с Федеральной информационной системой**

1. Возможность автоматизированной как массовой, так и персональной загрузки данных о результатах ЕГЭ абитуриентов из Федеральной информационной системы (далее — ФИС или ФИС ГИА и приема).

- 2. Возможность вывода на печать справки о ЕГЭ.
- 3. Массовая загрузка сочинений.
- 4. Загрузка внешних справочников ФИС.
- 5. Установка соответствий внутренних справочников внешним.
- 6. Выгрузка сведений о приемной кампании.
- 7. Выгрузка конкурсных групп и объёма приема.
- 8. Выгрузка заявлений и приказов.

9. Возможность выставление задания по автоматической выгрузке с настраиваемыми параметрами.

## **Отчёты и статистика**

Формирование и вывод на печать статистических, аналитических и списочных отчетных форм:

- статистические табличные данные об абитуриентах и зачисленных различных категорий (ежедневная статистика);
	- результаты вступительных испытаний;
	- протокол допуска к вступительным испытаниям;
	- экзаменационная ведомость абитуриентов;
	- данные для проверки свидетельств ЕГЭ;
	- сведения о зачислении в вуз по результатам ЕГЭ;
	- информация о результатах вступительных испытаний;
	- информация о ходе приема документов;
	- отчет  $\Gamma 3 \Gamma Y$ ;

• формирование и вывод на печать формы ВПО-1 (в соответствие с приказами Росстата).

#### <span id="page-13-0"></span>1.2 Необходимость адаптации функционала

Несмотря на всё многообразие функционала «1С: Университет ПРОФ», его всё равно необходимо адаптировать под процессы вуза. Безусловно, в РФ существует чёткий свод правил и законов, по которым образовательные учреждения ведут свою деятельность, и на которые ориентируются разработчики программного обеспечения, тем не менее, все вузы имеют свои специфические особенности, разнообразный кадровый состав и различные структурные подразделения.

Процесс внедрения нового программного обеспечения всегда подразумевает ряд проблем [28]:

необходимость частичной или полной реорганизации структуры организации;

• негативная реакция  $\rm{CO}$ стороны сотрудников организациизаказчика:

 $\bullet$ повышенная нагрузка на сотрудников организации во время внедрения системы;

необходимость формирования квалифицированной группы внедрения и сопровождения системы.

Для решения данных проблемы существуют три основных типовых сценария:

1. Изменение процессов организации под внедряемое программное обеспечение.

2. Настройка, изменение и всяческая подгонка программного обеспечения под процессы организации.

3. Компромиссный вариант: настойка, изменение и подгонка программного обеспечения под процессы организации, но в случаях, когда целесообразно уступить в угоду достижения качественной автоматизации, - изменение процессов организации.

При решении проблем в данном случае был избран третий вариант, который включает в себя следующие этапы [20]:

1. Предпроектный анализ:

сбор данных об объекте автоматизации и осуществляемых видах деятельности, подготовка исходных данных для формирования требований к системе, формулировка и оформление требований к системе;

анализ существующих в вузе учетных информационных систем  $\bullet$ и оценка объемов и качества возможного импорта данных;

> необходимые исследовательские работы;  $\bullet$

 $\bullet$ детализация и согласование сценария внедрения;

разработка частного технического залания на созлание системы.

2. Развертывание решения (серверных и клиентских компонент) на технологических мощностях вуза.

3. Настройка инструментов безопасности, резервного копирования, создание учетных записей пользователей.

4. Внесение сведений об организационно-штатной структуре университета.

5. Первоначальное наполнение справочников, классификаторов и реестров системы информацией об университете.

6. Проведение обучения технических специалистов вуза, организация поддержки и эксплуатации информационной системы.

7. Внедрение функционального блока системы (приемная комиссия, управления студенческим составом, управление послевузовским образованием и аттестацией научных кадров, планирование учебного процесса, управление научно-исследовательской работой и инновационной деятельностью, управление дополнительным образованием, управление кампусом вуза и  $T.A.$ ):

> адаптация программных компонент решения;  $\bullet$

персонификация отчетных и документальных форм решения;  $\bullet$ 

тестирование и ввод в эксплуатацию функционального блока;

• проведение обучения пользователей использованию функционального блока;

• методическое и технологическое сопровождение пилотной эксплуатации функционального блока.

8. Интеграция программного продукта с существующими в вузе учетными системами.

9. Организация удаленного методического, технического, технологического и информационного сопровождения системы.

10. Проведение приемо-сдаточных испытаний, приемка работ.

Внедрением решения «1С:Университет» должен заниматься в том числе и инженер приемной комиссии, что определено его обязанностями [1].

## <span id="page-15-0"></span>**1.3 Должностные и функциональные обязанности инженеров приемной комиссии**

На должность инженера приемной комиссии приказом ректора по представлению ответственного секретаря приемной комиссии назначается лицо, имеющее высшее профессиональное образование без предъявления требований к стажу работы, или, в порядке исключения, неоконченное высшее профессиональное образование.

Инженер приемной комиссии относится к категории специалиста и подчиняется непосредственно ответственному секретарю приемной комиссии.

Инженер приемной комиссии должен знать:

• Конституцию Российской Федерации;

• законы Российской Федерации, постановления и решения Правительства Российской Федерации и органов управления образованием по вопросам образования;

• порядок приема в высшие и средние профессиональные образовательные организации;

• руководящие и нормативные правовые акты, методические и нормативные материалы, касающиеся эксплуатации и обслуживания компьютерного оборудования при обработке информации;

• технико-эксплуатационные характеристики, конструктивные особенности, назначение и режимы работы компьютерного оборудования, правила его технической эксплуатации;

• порядок оформления технической документации, составления инструкций пользователя;

• основы экономики, организации труда и управления;

• основные вопросы трудового законодательства;

• нормативные документы: устав образовательного учреждения, правила приема, правила внутреннего трудового распорядка, приказы, распоряжения, инструкции и другие нормативные акты университета, института, касающиеся его деятельности;

• правила и нормы охраны труда, техники безопасности и противопожарной защиты;

• федеральный закон от 27.06.2006 г. № 152-ФЗ «О персональных данных», положение об обеспечении безопасности персональных данных при их обработке в информационных системах персональных данных (утверждено постановлением Правительства РФ от 17 ноября 2007 г. №781), положение об особенностях обработки персональных данных, осуществляемой без использования средств автоматизации (утверждено постановлением Правительства РФ от 15 сентября 2008 г. N687а), локальные нормативно-правовые акты образовательного учреждения по защите персональных данных;

• требования стандартов системы менеджмента качества образования серии ISO 9000 (СМК) и документации СМК университета;

• основные положения Государственной системы документационного обеспечения управления, стандарты унифицированной системы организационно-распорядительной документации, инструкцию по документационному обеспечению управления в образовательном учреждении, нормативно-

распорядительные документы, обеспечивающие совершенствование делопроизводства в образовательном учреждении;

организацию финансово-хозяйственной деятельности приемной комиссии.

Инженер приемной комиссии обязан:

1. Производить компьютерную обработку документации приемной комиссии, используя программы, необходимые для качественной обработки документов.

2. Осуществлять поиск в сети интернет информации и программного обеспечения, необходимых для качественного исполнения своих служебных обязанностей.

3. Определять возможность использования готовых программных продуктов и производит их настройку.

4. Проводить мероприятия, необходимые для успешного функционирования базы данных (готовить инструкции по работе с программой, обучать и консультировать операторов приемной комиссии в отборочных комиссиях подразделений университета, курировать их деятельность).

5. Консультировать работников приемной комиссии по вопросам работы программного обеспечения.

6. Эффективно и информационно безопасно эксплуатировать компьютерное программное и информационное обеспечение как общего, так и специального назначения, включая текстовые редакторы и электронные таблицы, системы управления базами данных, а также внутренние и внешние информационно-поисковые системы, а также бережно относиться к вверенному имуществу.

7. Проверять достоверность ввода информации в базу данных.

8. Вводить в базу данных информацию о поступающих во время отсутствия технических и ответственных секретарей структурных подразделений.

9. Проверять обоснованность допуска абитуриентов к вступительным испытаниям.

10. Использовать базу данных для составления сводок и отчетов о ходе приемной кампании.

11. Своевременно представлять ответственному секретарю приемной комиссии и другим службам университета достоверную и качественную информацию в пределах своей компетенции.

12. Работать с сайтом: размещать новости и необходимые документы на страницах приемной комиссии.

13. Не разглашать служебную информацию и не использовать ее в личных целях.

14. Осуществлять обработку персональных данных с соблюдением требований по защите персональных данных.

Процесс внедрения и эксплуатации для инженера приемной комиссии предполагает прохождение следующих этапов.

#### **Организация работы приемной кампании**

На этапе организации и подготовки к приемной кампании инженер приемной комиссии выполняет следующие функции (в скобках указан объект «1С:Университет ПРОФ», с которым происходит работа):

1. Настройка параметров приемной кампании (документ «Приемная кампания»).

2. Формирование конкурсных групп (справочник «Конкурсные группы»).

3. Формирование плана набора абитуриентов (документ «План набора»).

4. Формирование перечня вступительных испытаний (документ «Вступительные испытания»).

5. Определение льгот и отличительных признаков, учитываемых при поступлении (документ «Порядок зачисления»).

## **Проведение вступительных испытаний, проверка ЕГЭ, выставление баллов за индивидуальные достижения и зачисление**

После того как всё подготовлено, происходит подача документов абитуриентами. В процессе подачи документов, в соответствии со сроками, часть абитуриентов проходят вступительные испытания, а часть уже даже зачисляются. При выполнении этой работы инженер приемной комиссии выполняет следующие функции:

1. Формирование конкурсных списков и выставление их на сайт (отчёт «Мастер списков поступающих»).

2. Проверка ЕГЭ абитуриентов (отчёт «Данные для проверки свидетельств ЕГЭ»).

3. Зачисление абитуриентов (отчёт «Мастер списков поступающих»).

4. Формирование и печать приказов (документ «Приказы»).

5. Выставление приказов на сайт.

#### **Обмен данными с Федеральной информационной системой**

Важный момент при работе с отчётами — это выгрузка сведений в ФИС, что для инженера приемной комиссии означает выполнение следующих функции:

1. Работа с личным кабинетом на сайте ФИС: выставление на сайт ФИС лицензии образовательного учреждения, аккредитации, правил приема; заполнение общих сведений о приемной кампании; создание приемной кампании текущего года.

2. Настройка параметров для работы с ФИС (общие настройки, настройки обработки «Выгрузка заявлений абитуриентов в ФИС»).

3. Загрузка справочников ФИС (обработка «Выгрузка заявлений абитуриентов в ФИС», документы «Виды справочников» и «Справочники ФИС»).

4. Установка соответствий значений внешних справочников ФИС внутренним (документ «Соответствие справочникам ФИС»).

5. Выгрузка сведений о приемной кампании и реализуемых индивидуальных достижений (обработка «Выгрузка заявлений абитуриентов в ФИС»).

6. Выгрузка личной информации, данных из документов абитуриентов и заявлений (обработка «Выгрузка заявлений абитуриентов в ФИС»).

7. Выгрузка приказов (обработка «Выгрузка заявлений абитуриентов в ФИС»).

#### **Отчётность и статистика**

Также существуют статистические отчёты, которые инженер приемной комиссии также должен формировать:

1. Формирование отчётов для ГЗГУ (отчёт «Отчёт ГЗГУ»).

2. Формирование отчёта ВПО-1 (отчёт «ВПО-1»).

Важно помнить, что на время отсутствия инженера приемной комиссии (командировка, отпуск, болезнь, пр.) его обязанности исполняет лицо, назначенное приказом ректора по представлению ответственного секретаря приемной комиссии. При этом оно приобретает соответствующие права и несет ответственность за качественное и своевременное исполнение возложенных на него обязанностей.

В связи с этим появляется необходимость в понятно изложенном учебном обеспечении, в котором легко сможет ориентироваться человек неподготовленный, но способный по инструкции выполнять все необходимые обязанности инженера, касаемо приемной комиссии, тем самым качественно подготовить и провести приемную кампанию.

В случае неисполнения своих обязанностей инженер приемной комиссии несет ответственность, которая прописана в должностной инструкции инженера приемной комиссии [1].

#### <span id="page-20-0"></span>**1.4 Особенности обучения инженеров на этапе внедрения**

Внедрение нового программного обеспечения обязательно предполагает обучение сотрудников, а поскольку в университете на высшем уровне уже

принято решение отойти от старого программного обеспечения, которое используется уже более пяти лет и использовать более новое и технологичное, соответствующее современным требованиям и позволяющее автоматизировать процессы внутри университета, в частности в приемной комиссии, за счёт грамотного и слаженного взаимодействия всех структурных подразделений, обойтись без определенного обучающего материала очень сложно  $[20]$ .

Важно учесть, что зачастую сотрудники, принимаемые на должность инженеров приемной комиссии, работают на данной должности, как правило, крайне недолго (один-два года. В связи с этим, новым сотрудникам приходится постоянно вникать в процессы, происходящие в приемной комиссии и учиться работать с незнакомым программным обеспечением. Возникает проблема быстрого включения в процесс работы, что затруднительно.

Отсутствие грамотно и понятно составленных пошаговых инструкций только усугубляет ситуацию. По существующим инструкциям сложно ориентироваться из-за отсутствия в них чёткой логики изложения, к тому же они быстро устаревают. Поэтому разработка какого-либо обучающего материала является важной задачей в обеспечении успешности проведения приемных кампаний

Помимо разработки актуального обучающего материала инженеры приемной комиссии в будущем должны будут еще и обновлять существующий по причинам, изложенным выше, поэтому данная функция так же должна быть предусмотрена.

Инженер приемной комиссии - это человек взрослый, имеющий отношение к информационным технологиям, поэтому в организации обучения, подготовки необходимо учитывать ряд специфических особенностей восприятия новой информации и предрасположенности к обучению [16]:

- осознанное отношение к процессу своего обучения;  $\bullet$
- потребность в самостоятельности;

потребность в осмысленности обучения (для решения важной проблемы и достижения конкретной цели), что обеспечивает мотивацию;

практическая направленность в отношении обучения, стремление к применению полученных знаний, умений и навыков;

наличие жизненного опыта — важного источника обучения;  $\bullet$ 

влияние на процесс обучения профессиональных, социальных, бы- $\bullet$ товых и временных факторов.

Исходя из этого, можно сделать вывод, что в процессе организации подготовки инженеров приемной комиссии нужно сделать акцент на самостоятельном изучении, поскольку это люди опытные, умеющие самостоятельно решать задачи.

Проанализировав вышеперечисленное, можно сделать вывод, что наиболее подходящим видом обучения для инженеров является самостоятельное обучение с использованием электронного практикума.

#### <span id="page-22-0"></span>1.5 Технология разработки электронных практикумов

Электронный практикум - это обучающая программа, осуществляющая дидактический цикл процесса обучения, обеспечивающая интерактивную учебную деятельность и контроль уровня знаний. Электронные практикумы призваны автоматизировать все основные этапы обучения — от изложения учебного материала до контроля знаний и выставления итоговых оценок.

Преимущество электронных практикумов заключаются в том, что весь материал, необходимый для изучения дисциплины собран в одном месте.

При создании электронного издания необходимо учитывать всю совокупность приемов, методов, способов продуцирования графической и аудиовизуальной информации с учетом воспроизведения электронных изданий с локального носителя, локальной сети или из образовательных сайтов Всемирной паутины. В частности, необходимо помнить, что во всех случаях тек-

стовой материал больших объемов желательно публиковать в обычных бумажных изданиях.

Электронные издания должны быть научными, доступными и наглядными. Материал в них должен излагаться в соответствии с некоторой логически связанной системой.

Требование научности означает достаточную глубину, корректность и научную достоверность изложения содержания учебного материала, с учетом последних научных достижений. Процесс усвоения учебного материала с помощью электронного издания должен строиться в соответствии с современными методами научного познания: эксперимент, сравнение, наблюдение, абстрагирование, обобщение, конкретизация, аналогия, индукция и дедукция, анализ и синтез, метод моделирования, в том числе и математического, а также метод системного анализа.

Требование доступности означает необходимость определения степени теоретической сложности и глубины изучения учебного материала сообразно возрастным и индивидуальным особенностям учащихся. Недопустима чрезмерная усложненность и перегруженность учебного материала, при котором овладение этим материалом становится непосильным для обучаемого.

Требование проблемности обучения обусловлено самой сущностью и характером учебно-познавательной деятельности. Когда учащийся сталкивается с учебной проблемной ситуацией, требующей разрешения, его мыслительная активность возрастает. Уровень этой активности может быть значительно выше при работе с электронными изданиями, чем при использовании традиционных учебников и пособий.

Требования наглядности обучения означает необходимость учета чувственного восприятия изучаемых объектов, их макетов или моделей и их личное наблюдение учащимся. Требования наглядности в электронных изданиях реализуется на принципиально новом, более высоком уровне. Распространение систем виртуальной реальности позволит в ближайшем будущем говорить не только о наглядности, но и о полисенсорности обучения.

Требования самостоятельности и активизации обучаемого предполагает самостоятельных действий учащихся при работе с учебником, четкое понимание конечных целей и задач учебной деятельности. Поэтому в электронных изданиях должна прослеживаться четкая модель деятельности учащихся. Мотивы его деятельности должны быть адекватны содержанию учебного материала. Для повышения активности обучения необходимо вводить в электронное издание разнообразные вопросы, предоставлять обучаемому возможность выбора пути усвоения материала, возможность управлять ходом событий.

Требования системности предполагает последовательность усвоения учащимся определенной системы знаний в изучаемой предметной области. Необходимо, чтобы знания, умения и навыки формировались в определенной системе, в строго логическом порядке и находили применение в жизни. Для этого необхолимо:

 $\bullet$ предъявлять учебный материал в систематизированном и структурированном виде;

учитывать как ретроспективы, так и перспективы формируемых знаний, умений и навыков при организации каждой порции учебной информации;

• учитывать межпредметные связи изучаемого материала;

тщательно продумывать последовательность подачи учебного материала и его воздействия при усвоении, аргументировать каждый шаг по отношению к обучающемуся;

строить процесс получения знаний в последовательности, определяемой логикой обучения;

 $\bullet$ обеспечивать связь информации в электронных изданиях с практикой путем увязывания содержания и методики обучения с личным опытом обучающегося, подбором примеров, создания содержательных игровых моментов, предъявления заданий практического характера, экспериментов, моделей реальных процессов и явлений [29].

#### <span id="page-25-0"></span>1.6 Выволы

«1С:Университет ПРОФ» предлагает широкий набор возможностей для автоматизации работы вуза и, что наиболее важно, для приемной комиссии. Такие как:

1. Возможность гибкой настройки параметров проведения приемной кампании.

2. Подготовка проведения приемной кампании (настройка справочников и т.п.).

3. Возможность копирования настроек ранее проведённых приемных кампаний при настройке текущей.

4. Работа с документами абитуриентов (личная, контактная информация; данные об образовании, о ЕГЭ, о льготах, об индивидуальных достижениях; заявления; экзаменационные листы, расписки и т.д.).

5. Проведение вступительных испытаний.

6. Формирование конкурсных списков, зачисление, подготовка и печать приказов.

7. Обмен данными с ФИС ГИА и приема (загрузка данных о результатах ЕГЭ; выгрузка сведений о приемной кампании, заявлений, приказов).

8. Формирование отчётов.

Но ввиду ряда проблем, возникающих при внедрении нового программного обеспечения, возникает проблема несоответствия некоторых механизмов работы программы и особенностей вуза. В связи с этим было принято решение адаптировать программу под процессы вуза, а в тех ситуациях, где это невозможно или нецелесообразно, адаптировать некоторые процессы вуза.

Инженер приемной комиссии, в соответствии с его должностными обязанностями активно вовлечен в процесс внедрения и дальнейшей поддержки программных продуктов для организации приемной кампании в вузе. Процесс внедрения и адаптации нового программного обеспечения, в первую

очередь, включает в себя настройку различных параметров (приемной комиссии, работы с ФИС и др.) и наполнение нормативно-справочной информацией:

1. Настройка параметров приемной кампании.

2. Формирование конкурсных групп.

3. Формирование плана набора абитуриентов.

4. Формирование перечня вступительных испытаний.

5. Определение льгот и отличительных признаков, учитываемых при поступлении.

6. Работа с личным кабинетом на сайте ФИС: выставление на сайт ФИС лицензии образовательного учреждения, аккредитации, правил приема; заполнение общих сведений о приемной кампании; создание приемной кампании текущего года.

7. Настройка параметров для работы с ФИС.

8. Загрузка справочников ФИС.

9. Установка соответствий значений внешних справочников ФИС внутренним.

Помимо внедрения и адаптации нового программного обеспечения, актуальной является также проблема обучения новых сотрудников - инженеров приемной комиссии либо заменяющих их, поскольку:

• сотрудники данной должности часто сменяются;

 $\bullet$ сотрудники могут отсутствовать ввиду болезни, отпуска, командировки и пр.;

существующие материалы для обучения не имеют чёткой логики изложения и по ним трудно работать;

обновление документации не синхронизировано с выпуском новых версий продукта.

В результате изучения специфических особенностей обучения инженеров, было определено, что наиболее подходящим видом обучения для инженеров является самообучение с использованием электронного практикума.

Электронный практикум — это обучающая программа, осуществляющая дидактический цикл процесса обучения, обеспечивающая интерактивную учебную деятельность и контроль уровня знаний.

К разработке электронных практикумов предъявляются следующие требования:

- требование научности;
- требование доступности;
- требование проблемности обучения;
- требования наглядности;
- требования самостоятельности и активизации обучаемого;
- требования системности.

## <span id="page-28-0"></span>**2 ОПИСАНИЕ ПРОЦЕССА НАСТРОЙКИ И АДМИНИСТРИРОВАНИЯ**

#### <span id="page-28-1"></span>**2.1 Общие сведения**

При работе с «1С:Университет ПРОФ» неизбежно придется работать с такими понятиями как справочники, документы, отчеты, обработки и т.п. [\[27\]](#page-69-2).

**Справочники** — это прикладные объекты конфигурации, которые позволяют хранить в информационной базе данные, имеющие одинаковую структуру и списочный характер. Информация из справочников используется при заполнении документов.

**Документы** — это прикладные объекты конфигурации, позволяющие хранить в прикладном решении информацию о событиях, произошедших в «жизни» предприятия. При работе обеспечивается отражение документа в различных учетных механизмах, поддерживается контроль последовательности обработки событий, реализуется сквозная нумерация объектов разного типа и т.д.

**Отчеты** — это прикладные объекты конфигурации, предназначенные для обработки накопленной информации и получения сводных данных в удобном для просмотра и анализа виде.

**Обработки** — это прикладные объекты конфигурации, которые предназначены для выполнения различных действий над информацией.

**Панель разделов** — панель в верхней части окна конфигурации, на которой производится переход между подсистемами.

**Панель навигации** — панель в левой части окна конфигурации, на которой отображается список справочников и документов, входящих в состав данной подсистемы.

**Панель действий** — панель в верхней части формы, под панелью разделов. На панели действий представлены отчеты, обработки и константы, входящие в состав данной подсистемы.

**Предопределенные элементы** — программно определенные разработчиком конфигурации элементы справочников, которые с самого начала будут присутствовать в конфигурации независимо от того, как было произведено заполнение информационной базы. Предопределенные элементы нельзя удалить и крайне не рекомендуется редактировать.

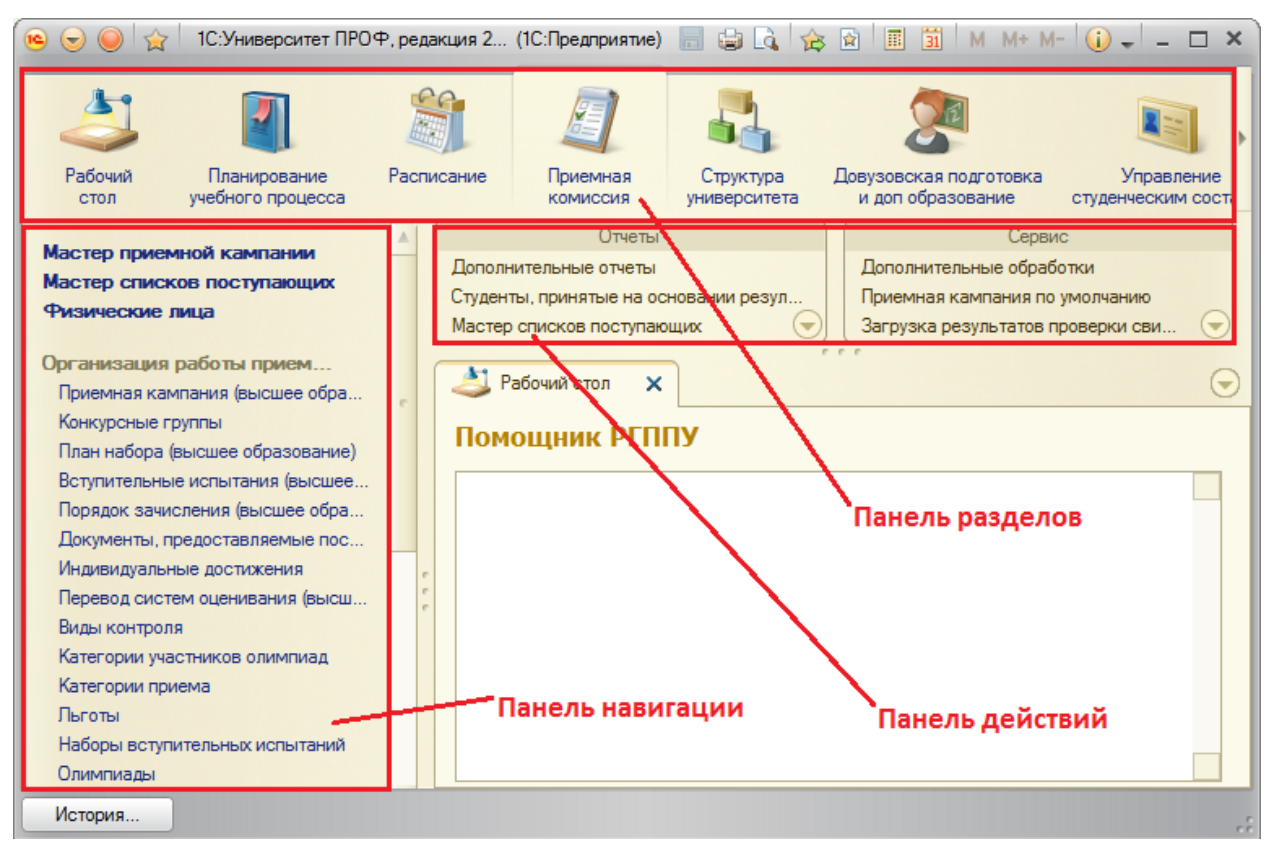

Рисунок 1 — Интерфейс программы «1С:Университет ПРОФ»

## <span id="page-29-0"></span>**2.2 Ввод нормативно-справочной информации**

### <span id="page-29-1"></span>**2.2.1 Настройка параметров приемной кампании**

Первоначальная настройка параметров проведения приемной кампании производится в документе «Приемная кампания». Доступ к данному документу производится на панели навигации раздела «Приемная комиссия». При проведении приемной кампании документ «Приемная кампания» заполняется в первую очередь.

Форма документа включает в себя три вкладки (рисунок 2):

- «Основное»;
- «Этапы приемной кампании»;
- «Параметры».

#### **Вкладка «Основное»**

Поля «Номер» и «Дата» данной вкладки заполняются автоматически. Поле «Номер» заполняется при проведении документа и содержит внутренний номер документа в конфигурации. В поле «Дата» отображается текущая дата, которая может быть изменена пользователем.

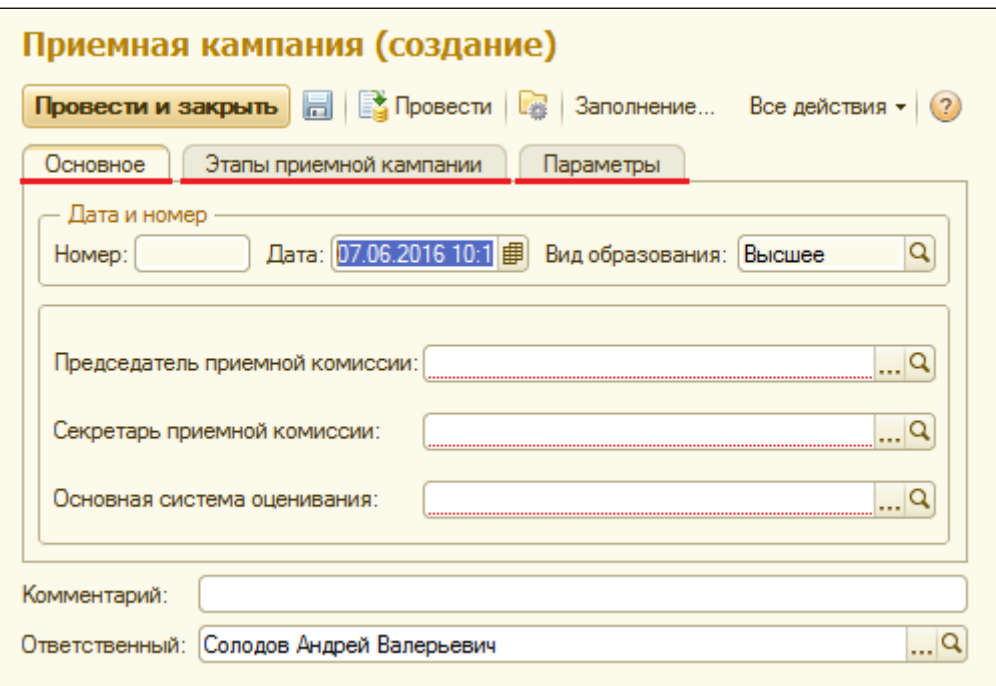

Рисунок 2 — Форма документа «Приемная кампания»

В поле «Председатель приемной комиссии» нужно внести ФИО председателя в текущем году, выбрав на форме выбора физических лиц нужное значение.

Аналогичным образом, в поле «Секретарь приемной комиссии» нужно внести ФИО секретаря на текущий год.

В поле «Основная система оценивания» нужно выбрать основную систему оценивания (список формируется в соответствии с данными справочника «Системы оценивания»).

#### **Вкладка «Этапы приемной кампании»**

На вкладке «Этапы приемной кампании» указываются этапы проведения приемной кампании. В дальнейшем информация с данной вкладки используется для обмена данными с ФИС ГИА и приема. Заполнение вкладки «Этапы приемной кампании» обязательно для корректной выгрузки данных о приказах в ФИС ГИА и приема.

Этапы приемной кампании должны заполняться в полном соответствии с ФИС ГИА и приема. Номера этапов должны указываться только в том случае, если номер этапа четко прописан в ФИС ГИА и приема.

Данные для этапов, что для ФИС ГИА и приема, что для «1С:Университет ПРОФ» берутся из документа «Правила приема» [\[17,](#page-68-2) [18,](#page-68-3) [19\]](#page-68-4).

Для одного и того же этапа могут быть созданы несколько записей в табличной части вкладки «Этапы приемной кампании» — при этом достигается детализация по таким параметрам, как уровень подготовки, форма обучения и основание поступления абитуриентов.

Вкладка «Этапы приемной кампании» состоит из следующих полей:

1. В поле «№ этапа» вносится номер этапа приемной кампании. Другими словами это поле можно назвать как «волна» приема и зачисления.

2. Поле «Уровень подготовки» является тем уровнем подготовки, на который будет зачисляться абитуриент.

3. В поле «Форма обучения» выбирается форма обучения, по которой будет осуществляться прием, и на которую будет зачисляться абитуриент. Всего возможны 3 варианта: очная, заочная и очно-заочная.

4. В поле «Основание поступления» выбирается основание поступления, или, другими словами, средства и их способ распределения, за счет ко-

торых в будущем будет учиться студент: бюджетная основа, внебюджетные средства или целевой прием.

5. В поле «Особенности приема» выбирается особенность приема, по которой будет проходить абитуриент: общие места, квотные места, целевые места или выделенные места для крымчан.

6. В полях «Начало приема документов» и «Окончание приема документов» нужно указать соответственно даты начала и окончания приема документов в рамках данного этапа для указанной совокупности уровня подготовки, формы обучения, основания поступления и особенности приема.

7. В поле «Дата приказа» нужно указать дату приказа на зачисление в рамках данного этапа для указанной совокупности уровня подготовки, формы обучения, основания поступления и особенности приема.

После заполнения полей «Начало приема документов» и «Окончание приема документов» в табличной части формы поля «Начало», «Окончание» и «Год поступления» заполняются автоматически на основании внесенных данных.

#### **Вкладка «Параметры»**

На вкладке «Параметры» задаются дополнительные параметры проведения приемной кампании, о которых подробнее можно прочитать в инструкции по работе с подсистемой организации и проведения приемной кампании [\[4\]](#page-66-2).

В результате создания приемных кампаний были созданы 3 кампании: для головного вуза, для базовых кафедр и для филиала в Нижнем Тагиле. Однако данный подход оказался неподходящим и вызвал бы путаницу в дальнейшей работе (при работе с конкурсными группами, планом приема и др.).

Поэтому проконсультировавшись с компетентными сотрудниками Федеральной информационной системы (сведения для которой, в том числе и о приемной кампании, обязано отправлять каждое образовательное учрежде-

ние), было принято решения создать для каждого уровня подготовки отдельную приемную кампанию:

- для головного вуза: СПО, бакалавриат, магистратура, аспирантура;
- для базовых кафедр: бакалавриат и магистратура;

• для филиала в Нижнем Тагиле: СПО, бакалавриат, магистратура, аспирантура.

Таким образом, было создано 9 приемных кампаний (рисунок 3), и каждая из них содержит этапы только для того уровня подготовки, для которого она была создана. Так, для головного вуза СПО было создано 4 этапа, для бакалавриата — 12 этапов, для магистратуры — 7 этапов и для аспирантуры — 2 этапа; для базовых кафедр было создано 19 этапов; для филиала в Нижнем Тагиле СПО было создано 2 этапа, для бакалавриата — 11 этапов, для магистратуры — 3 и для аспирантуры — 2. Итого, 62 этапа для различных приемных кампаний, а также различных уровней подготовки, которые определяются документами «Правила приема» на различные уровни подготовки [\[17,](#page-68-2) [18,](#page-68-3) [19\]](#page-68-4).

| Номер                  | Год поступления | Вид образования | Председатель приемной          | Начало приемной кампании    | Комментарий                                         |
|------------------------|-----------------|-----------------|--------------------------------|-----------------------------|-----------------------------------------------------|
| Дата                   |                 |                 | <b>КОМИССИИ</b>                | Окончание приемной кампании |                                                     |
| $-000000010$           | 2016            | Аспирантура     | Дорожкин Евгений<br>Михайлович | 20.06.2016                  | Приемная кампания (Аспирантура, головной ВУЗ) 2016  |
| 01.06.2016 11:         |                 |                 |                                | 08.08.2016                  |                                                     |
| $\frac{1}{2}000000006$ | 2016            | Аспирантура     | Егорова Лилия Евгеньевна       | 20.06.2016                  | Приемная кампания (Аспирантура, Нижний Тагил) 2016  |
| 19.05.2016 12:         |                 |                 |                                | 08.08.2016                  |                                                     |
| $\sim 000000003$       | 2016            | Высшее          | Дорожкин Евгений<br>Михайлович | 20.06.2016                  | Приемная кампания (базовые кафедры) 2016            |
| 13.05.2016 14:         |                 |                 |                                | 26.08.2016                  |                                                     |
| $\frac{1}{2}000000001$ | 2016            | <b>B</b> ысшее  | Дорожкин Евгений<br>Михайлович | 20.06.2016                  | Приемная кампания (ВПО, головной ВУЗ) 2016          |
| 18.02.2016 15:         |                 |                 |                                | 26.08.2016                  |                                                     |
| $\sim 000000002$       | 2016            | Высшее          | Егорова Лилия Евгеньевна       | 20.06.2016                  | Приемная кампания (ВПО, Нижний Тагил) 2016          |
| 18.02.2016 21:         |                 |                 |                                | 08.08.2016                  |                                                     |
| $\frac{1}{2}000000012$ | 2016            | Высшее          | Дорожкин Евгений<br>Михайлович | 20.06.2016                  | Приемная кампания (Магистратура, головной ВУЗ) 2016 |
| 09.06.2016 11:         |                 |                 |                                | 19.08.2016                  |                                                     |
| $\sim 000000005$       | 2016            | Высшее          | Егорова Лилия Евгеньевна       | 20.06.2016                  | Приемная кампания (Магистратура, Нижний Тагил) 2016 |
| 17.05.2016 13:         |                 |                 |                                | 08 08 2016                  |                                                     |
| $\sim 000000007$       | 2016            | Высшее          | Дорожкин Евгений<br>Михайлович | 20.06.2016                  | Приемная кампания (СПО, головной ВУЗ) 2016          |
| 23.05.2016.12          |                 |                 |                                | 22.08.2016                  |                                                     |
| $-000000004$           | 2016            | Высшее          | Егорова Лилия Евгеньевна       | 20.06.2016                  | Приемная кампания (СПО, Нижний Тагил) 2016          |
| 17.05.2016 13:         |                 |                 |                                | 08.08.2016                  |                                                     |
| b.                     |                 |                 |                                |                             |                                                     |

Рисунок 3 — Список созданных приемных кампаний

#### <span id="page-33-0"></span>**2.2.2 Формирование конкурсных групп**

Создание конкурсных групп производится при помощи справочника «Конкурсные группы», в котором хранится информация о конкурсных группах, в которые объединяются абитуриенты. Абитуриенты одной и той же конкурсной группы сдают вступительные испытания по одинаковому набору предметов.

Доступ к справочнику «Конкурсные группы» производится на панели навигации раздела «Приемная комиссия». Форма создания конкурсной группы представлена на рисунке 4.

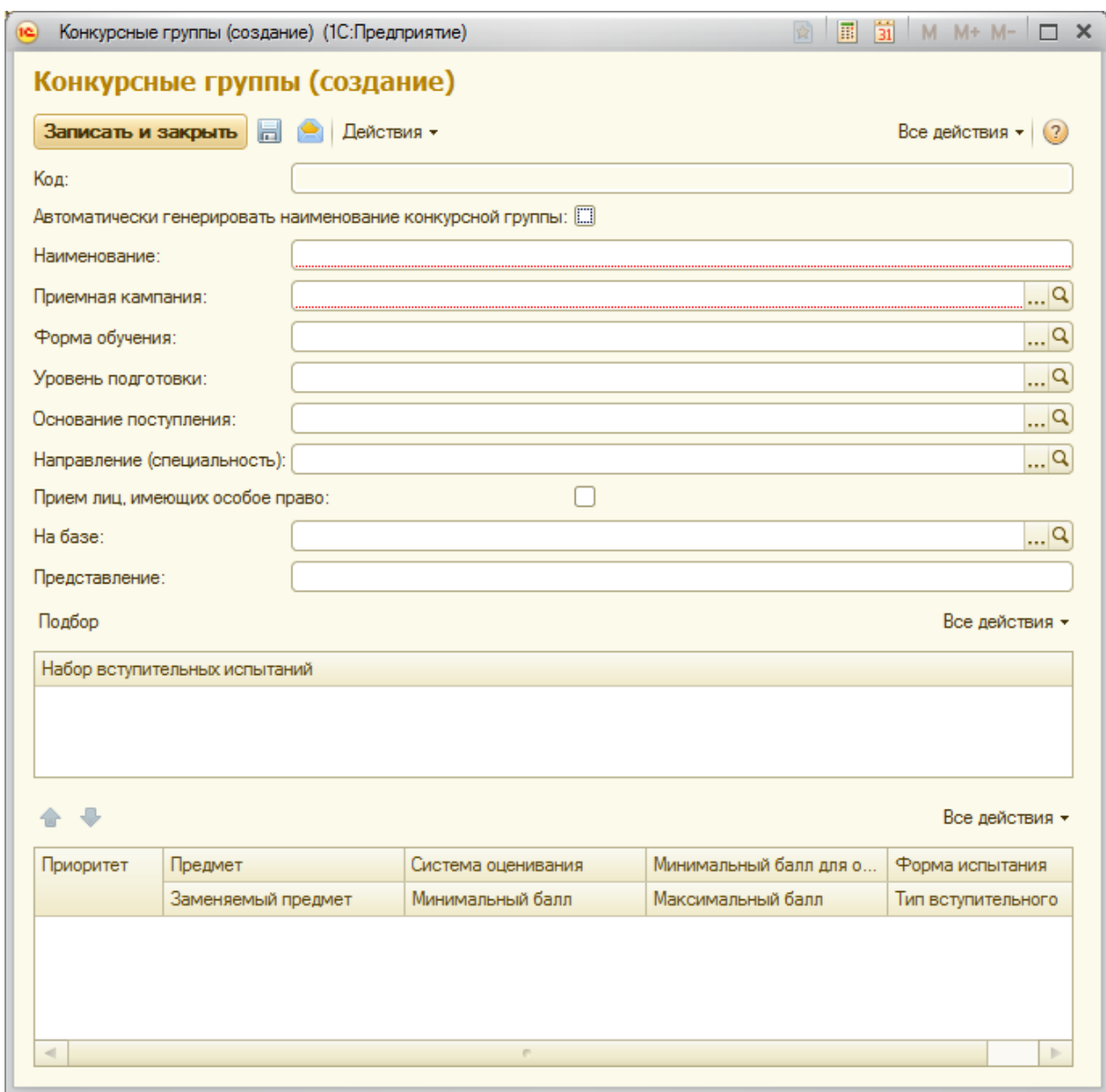

Рисунок 4 — Форма создания конкурсной группы

Обязательными для заполнения являются поля «Наименование» и «Приемная кампания», а также две нижние табличные части формы, где определяются наборы вступительных испытаний.

В данном случае за основу наименования конкурсной группы взяли следующее сокращенное наименование (на примере конкурсной группы Государственное и муниципальное управление и Предпринимательская деятельность (с углубленным изучением английского языка); очной формы обучения; для 11-классников и закончивших колледж по неродственной специальности; общие места):

#### **ГМУ, ПД офо (на базе СОО и СПО (не родст.), ОМ)**, где:

• ГМУ, ПД — это сокращенные наименования образовательных программ, входящих в конкурсную группу: Государственное и муниципальное управление (ГМУ) и Предпринимательская деятельность (с углубленным изучением английского языка) (ПД);

• офо — очная форма обучения;

• СОО и СПО (не родств.) — это уровни образования, на базе которых идёт прием: СОО — это среднее общее образование, СПО — среднее специальное образование (в скобках указано, что принимается на базе не родственной специальности);

• ОМ — общие места.

В поле «Приемная кампания» указывается одна или несколько приемных кампаний, для которых формируется данная конкурсная группа. Если была установлена приемная кампания по умолчанию, поле «Приемная кампания» будет заполнено автоматически.

Дополнительно могут быть указаны следующие параметры конкурной группы:

• «Форма обучения» — форма обучения, на которую производится набор абитуриентов (значение выбирается из справочника «Форма обучения»). Если данный параметр установлен, то при определении в документе «План набора» списка учебных планов, входящих в данную конкурсную группу, будет произведена фильтрация учебных планов по указанной форме обучения;
• «Уровень подготовки» — уровень подготовки, на который производится набор абитуриентов (значение выбирается из справочника «Уровни подготовки»). Если данный параметр установлен, при заполнении документа «План набора» будет произведена фильтрация учебных планов по выбранному уровню подготовки;

• «Основание поступления» — позволяет указать основание поступления абитуриентов данной конкурсной группы (значение выбирается из справочника «Основания поступления»);

• «Направление (специальность)» — направление подготовки или специальность, на которое производится набор абитуриентов (значение выбирается из справочника «Специальности»). Если данный параметр установлен, то при заполнении документа «План набора» будет произведена фильтрация списка учебных планов по указанному направлению подготовки (специальности);

• «Особенности приема» — позволяет отметить, что в рамках конкурсной группы производится набор только абитуриентов, имеющих или не имеющих преимущественное право поступления (на квотные, целевые, общие места, а также на выделенные места для крымчан);

• «На базе» — позволяет указать уровень подготовки, на основе которого принимается абитуриент.

В данном случае параметры «Основание поступления», «Направление (специальность)» и «На базе» было решено не заполнять.

Отсутствие параметра «Основание поступления» дало то, что одна и та же конкурсная группа может быть как с бюджетной основой, так и с внебюджетной основой, что в дальнейшем указывается при формировании заявлений абитуриентов.

Отсутствие параметра «Направление (специальность)» дало то, что теперь конкурсная группа создается для наборов направлений подготовки, а не для одного конкретного направления, о чём сказано в документе «Правила приема» [\[17,](#page-68-0) [18,](#page-68-1) [19\]](#page-68-2).

Отсутствие параметра «На базе» дало возможность воздавать конкурсные группы сразу для двух и более баз подготовки, поскольку в соответствии с правилами приема существуют различные уровни подготовки, которые идут в общем конкурсе [\[17,](#page-68-0) [18,](#page-68-1) [19\]](#page-68-2).

Данное решение позволило значительно сократить количество конкурсных групп, которых уже было создано очень много, и сократить время на подготовку.

В поле «Представление» отображается представление наименования конкурсной группы в печатных формах отчетов. По умолчанию значение данного поля совпадает с наименованием, но может быть при необходимости редактировано пользователем.

Обязательный этап настройки конкурсных групп — определение одного или нескольких наборов вступительных испытаний абитуриентов, поступающих в составе данной конкурсной группы (рисунок 5).

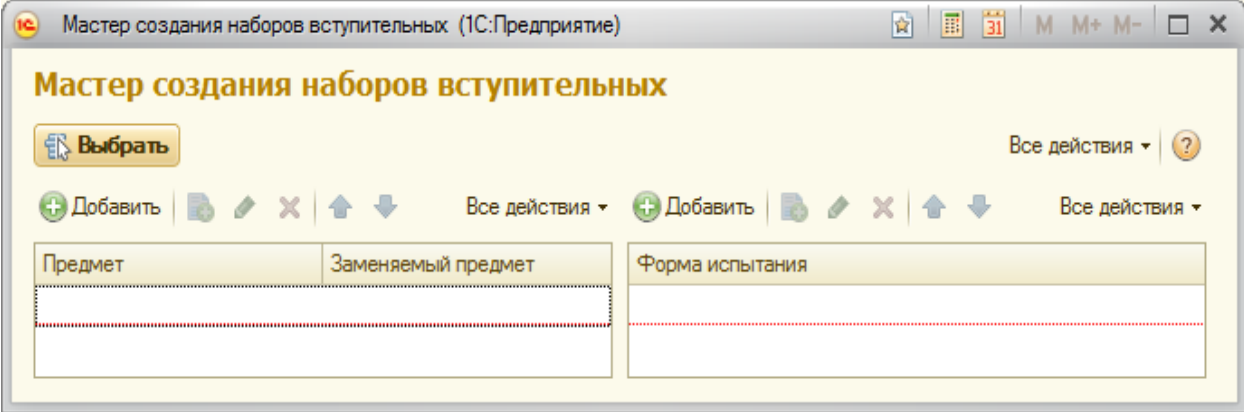

Рисунок 5 — Мастер создания наборов вступительных

Чтобы при проведении конкурса учитывались индивидуальные достижения поступающих, необходимо добавить их в набор вступительных испытаний. Для этого в справочнике «Дисциплины» было выбрано предопределенное значение «Индивидуальное достижение», а в качестве вида контроля (выбирается из справочника «Виды контроля») для индивидуальных достижений было необходимо указать предопределенное значение «Индивидуальное достижение».

Пример правильного заполнения данных при создании набора вступительных испытаний, содержащего индивидуальные достижения, представлен на рисунке 6.

| Мастер создания наборов вступительных (1С:Предприятие)                                                                               |                    |                    |                                                                          |                  | $\boxed{\mathfrak{D}}$ $\boxed{\mathfrak{N}}$ $\boxed{\mathfrak{N}}$ $\boxed{\mathfrak{M}}$ $\boxed{\mathfrak{M} + \mathsf{M}^{\perp}}$ $\boxed{\Box}$ $\boxed{\times}$ |                           |  |
|----------------------------------------------------------------------------------------------------|--------------------|--------------------|--------------------------------------------------------------------------|------------------|----------------------------------------------------------------------------------------------------|---------------------------|--|
| Мастер создания наборов вступительных                                                                                                |                    |                    |                                                                          |                  |                                                                                                    |                           |  |
| <b>B</b> ыбрать                                                                                                    |                    |                    |                                                                          |                  |                                                                                                    | Все действия • (?)        |  |
| $\bigoplus$ Добавить $\bigotimes$ $\bigotimes$ $\bigotimes$ $\bigotimes$ $\bigotimes$ $\bigotimes$ $\bigotimes$ Все действия $\cdot$ |                    |                    | $\bigoplus$ Добавить $\bigotimes$ $\bigotimes$ $\bigotimes$ $\bigotimes$ |                  |                                                                                                    | Все действия -            |  |
| Предмет                                                                                                    | Заменяемый предмет |                    |                                                                          | Форма испытания  |                                                                                                    |                           |  |
| Математика                                                                                                    |                    |                    | E <sub>3</sub>                                                           |                  |                                                                                                    |                           |  |
| Обществознание                                                                                                    |                    |                    | Индивидуальное достижение                                                |                  |                                                                                                    |                           |  |
| Русский язык                                                                                                    |                    |                    |                                                                          |                  |                                                                                                    |                           |  |
| Индивидуальное достижение                                                                                                    |                    |                    |                                                                          |                  |                                                                                                    |                           |  |
|                                                                                                    |                    |                    |                                                                          |                  |                                                                                                    |                           |  |
|                                                                                                    |                    |                    |                                                                          |                  |                                                                                                    |                           |  |
| Предмет                                                                                                    |                    | Заменяемый предмет |                                                                          | E <sub>T</sub> 3 |                                                                                                    | Индивидуальное достижение |  |
| Математика                                                                                                    |                    |                    |                                                                          | ☑                |                                                                                                    |                           |  |
| Обществознание                                                                                                    |                    |                    |                                                                          | ☑                |                                                                                                    |                           |  |
| Русский язык                                                                                                    |                    |                    |                                                                          | ☑                |                                                                                                    |                           |  |
| Индивидуальное достижение                                                                                                    |                    |                    |                                                                          |                  | ☑                                                                                                    |                           |  |
|                                                                                                    |                    |                    |                                                                          |                  |                                                                                                    |                           |  |
|                                                                                                    |                    |                    |                                                                          |                  |                                                                                                    |                           |  |
|                                                                                                    |                    |                    |                                                                          |                  |                                                                                                    |                           |  |
|                                                                                                    |                    |                    |                                                                          |                  |                                                                                                    |                           |  |

Рисунок 6 — Завершение определения наборов вступительных испытаний

В нижней табличной части формы отображается соответствующий перечень предметов, для каждого из которых указываются:

- приоритет в наборе вступительных испытаний;
- наименование;
- система оценивания при проведении вступительного испытания;
- минимальный балл по предмету;
- форма вступительного испытания;

• тип вступительного испытания: основное, дополнительное испытание творческой и (или) профессиональной направленности, профильный общеобразовательный предмет, дополнительное испытание профильной направленности.

Все поля, за исключением полей «Минимальный балл» и «Максимальный балл» заполняются автоматически на основании данных документа

«Приемная кампания» и сведений, указанных при создании наборов вступительных испытаний. В поле «Минимальный балл для олимпиады» по умолчанию автоматически указывается значение «65», которое может быть редактировано пользователем.

Если минимальный балл установлен для определенной формы вступительного испытания по предмету в одном наборе, такой же минимальный балл будет автоматически установлен для этой формы вступительного испытания по тому же предмету в другом наборе (например, одинаковый минимальный балл по ЕГЭ по русскому языку для двух наборов вступительных испытаний). То же самое правило действует для максимальных баллов, максимальных баллов за индивидуальные достижения и минимальных баллов для олимпиад.

Для определения наборов вступительных испытаний и минимальных баллов за дисциплины, входящие в состав этих наборов, использовались следующие документы: «Перечень вступительных испытаний» (для различных уровней подготовки) и «Минимальное количество баллов вступительных испытаний» (также для различных уровней подготовки) [[6](#page-66-0), [9](#page-67-0), [10](#page-67-1), [21,](#page-68-3) [2](#page-66-1)].

Поскольку выбор конкурсных групп определяется следующими документами: «Правила приема» (для различных уровней подготовки) (рисунок 7) и «Планом приема» (также для различных уровней подготовки), которые выпускаются «сверху», то не редки случаи, когда с выпуском новых редакция данных документов приходится менять подготовленные документы и справочники. Что и произошло в данном случае — с выпуском нового плана приема изменилась концепция конкурсных групп — теперь абитуриент зачисляется не на определенную образовательную программу в составе конкурсной группы, а, по сути, на всю конкурсную группу сразу, а далее, после второго курса, студент сами выбирает, где он хочет продолжать обучение. В связи с чем, пришлось переформировывать конкурсные группы, объединяя их воедино, что замедлило процесс подготовки [\[12,](#page-67-2) [13,](#page-67-3) [14,](#page-67-4) [15](#page-67-5)[,17,](#page-68-0) [18,](#page-68-1) [19\]](#page-68-2).

13. Прием на обучение в зависимости от направленности (профиля) образовательных программ (подпункт 3 пункта 11 Правил) проводится следующими способами: • для филиала РГППУ в г. Нижнем Тагиле: в целом по программе бакалавриата направления подготовки Психолого-

педагогическое образование; по остальным образовательным программам отдельно по каждой программе бакалавриата в пределах направления подготовки, отдельно по каждой программе магистратуры в пределах направления подготовки;

•для головного вуза:

при поступлении на очную форму обучения программам бакалавриата:

- отдельно по образовательным программам: Образование в области иностранного языка (английского) и Перевод и реферирование в сфере профессиональной коммуникации (английский язык);

- отдельно по образовательным программам: Транспорт. Подъемнотранспортные, строительные и дорожные машины, Сервис и эксплуатация автомобильного транспорта; Машиностроение и материалообработка. Сертификация, метрология и управление качеством в машиностроении, Технология и оборудование машиностроения; Металлургия. Технологии и технологический менеджмент в сварочном производстве, Технологии и менеджмент в металлургических производствах; Энергетика;

- отдельно по образовательным программам: Экономика и управление. Государственное и муниципальное управление и Предпринимательская деятельность;

- отдельно по образовательным программам: Дизайн костюма, имиджа и стиля, Арт-дизайн, Фотоискусство и дизайн виртуальной среды, Дизайн интерьера, Дизайн и компьютерная графика;

- отдельно по образовательным программам: Управление документами в организации и Правоведение и правоохранительная деятельность;

- отдельно по образовательным программам: Сервис в социально-бытовой сфере и туризм;

- отдельно по образовательным программам: Социология и Социальная работа;

- по остальным образовательным программам отдельно по каждой программе в пределах направления подготовки.

Рисунок 7 — Фрагмент правил приема по программам бакалавриата

На такие моменты инженер приемной комиссии должен обращать внимание, отслеживать их и незамедлительно исправлять ситуацию.

Каждая конкурсная группа может быть создана в 4 экземплярах: на общие места, на квотные места, на целевые места, на выделенные места для крымчан.

В результате наполнения справочника было создано 660 конкурсных групп, включая СПО, бакалавриат, магистратуру и аспирантуру для различных приемных кампаний (приложение 2).

Важно также отметить, что для последующих приемных кампаний конкурсные группы можно будет просто скопировать из предшествующих, что играет значительную роль в ускорении процесса подготовки.

### **2.2.3 Формирование плана набора абитуриентов**

Составление плана набора абитуриентов осуществляется с помощью документа «План набора», который определяет, сколько поступающих готов принять вуз на конкретную специальность (направление подготовки), определяемую учебным планом. Учебный план — документ, определяющий состав учебных дисциплин, изучаемых в данном учебном заведении, их распределение по годам в течение всего срока обучения для каждой специальности. Таким образом, при помощи документа «План набора» осуществляется ассоциирование учебного плана (одного или нескольких) с определенной приемной кампанией.

Доступ к документу «План набора» осуществляется на панели навигации раздела «Приемная комиссия».

В поле «Дата» нового документа по умолчанию указывается текущая дата, которая может быть изменена пользователем. Поле «Номер» заполняется автоматически при записи или проведении документа.

В поле «Приемная кампания» указывается приемная кампания, для которой составляется план набора абитуриентов (если приемная кампания по умолчанию установлена, данное поле будет заполнено автоматически).

Для каждого учебного плана в составе конкурсной группы необходимо определить одно или несколько оснований поступления и указать количество мест.

Если в качестве основания поступления указан целевой прием, может быть составлен список организаций целевого приема. Данный список составляется в средней правой табличной части формы документа «План набора».

Если в качестве основания поступления указана полная оплата, стоимость обучения также может быть внесена в документ «План набора».

Заполнять нужно места для всех возможных оснований приема и базовых уровней. То есть для каждого учебного плана в составе конкурсной группы. Таким образом, было создано более 700 записей в планах набора, что

больше, чем количество созданных конкурсных групп. Для каждой записи в плане наборе было указано количество мест (приложение 3).

Однако данный результат получился только лишь после того, как был выпущен новый документ «План приема», который является ключевым при работе с планами набора в «1С:Университет ПРОФ». В связи с чем, пришлось менять план набора после выпуска новой редакции [\[12,](#page-67-2) [13,](#page-67-3) [14,](#page-67-4) [15\]](#page-67-5).

На основании документа «План набора» могут быть созданы документы «Вступительные испытания» и «Документы, предоставляемые поступающими».

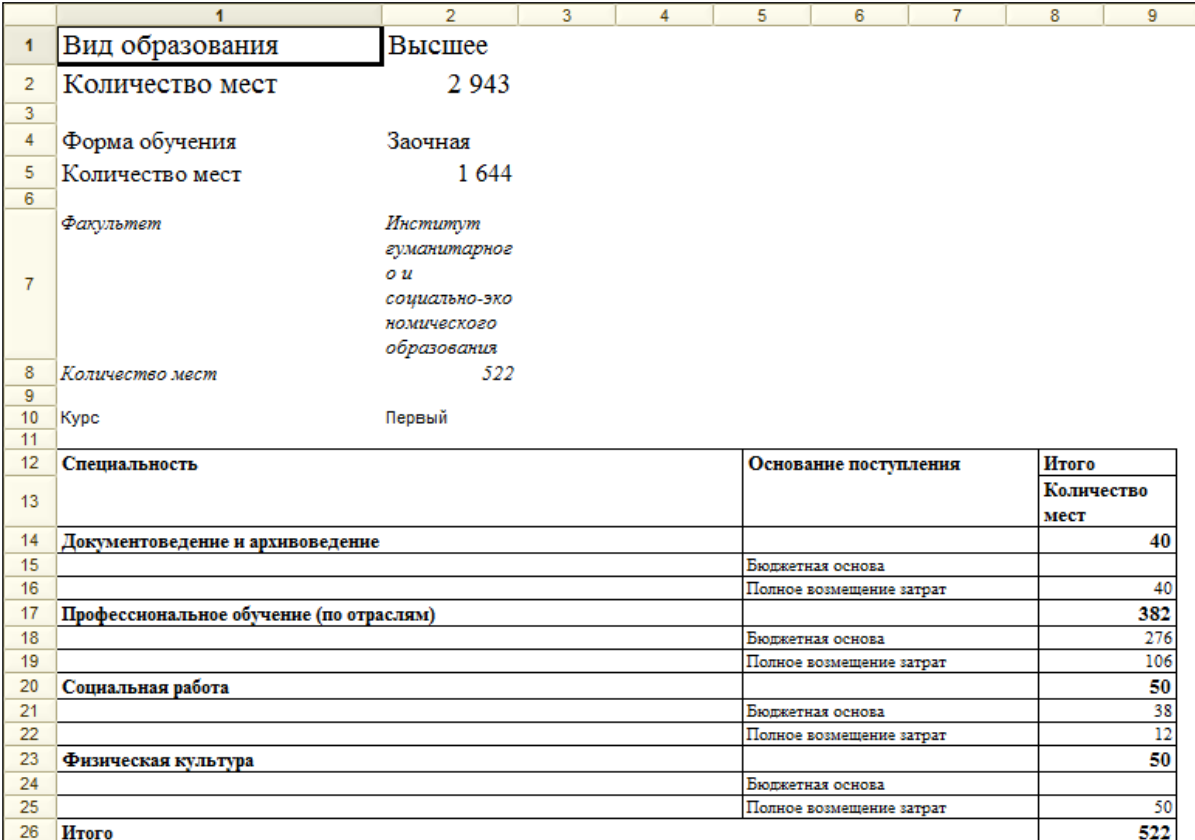

Внешний вид печатной формы плана набора представлен на рисунке 8.

Рисунок 8 — Печатная форма плана набора

#### **2.2.4 Формирование перечня вступительных испытаний**

Одним из важных этапов проведения приемной кампании является определение вступительных испытаний, которые должны сдать абитуриенты при поступлении на конкретное направление подготовки (специальность).

Вступительные испытания могут быть определены для конкретной конкурсной группы при работе с документом «Конкурсные группы», но окончательное закрепление перечней вступительных испытаний за определенным направлением подготовки (специальностью) для дальнейшего использования в приемной кампании производится с помощью документа «Вступительные испытания».

Как говорилось выше, документ «Вступительные испытания» может быть создан не только из формы списка, но и при помощи кнопки «Создать на основании» документа «План набора». Как бы ни создавался документ, он сразу будет полностью заполнен автоматически.

Перед заполнением документа «Вступительные испытания» необходимо определить наборы вступительных испытаний в документе «Конкурсные группы».

В новом документе в поле «Приемная кампания» указывается приемная кампания, для которой составляется документ. В области «Учебные планы» содержится перечень учебных планов в соответствии с документом «План набора» для данной приемной кампании. В области «Вступительные испытания» отображаются наборы вступительных испытаний (вверху) и соответствующие перечни предметов, которые необходимо сдать абитуриентам (табличная часть внизу). Для каждого предмета в соответствии с данными справочника «Конкурсные группы» определяются:

• система оценивания, используемая при проведении вступительного испытания;

• минимальный и максимальный баллы по предмету и за индивидуальное достижение;

• минимальный балл, который должен получить по предмету абитуриент, чтобы результат олимпиады мог быть перезачтен как 100 баллов;

• форма проведения и тип вступительного испытания по предмету.

Для каждого предмета может быть изменен приоритет, система оценивания, минимальный балл, тип вступительного испытания. Добавить новые

предметы в набор или изменить форму испытания невозможно. Это ограничение реализовано для предотвращения возможных ошибок пользователей при работе с наборами вступительных испытаний.

Как и для плана набора, вступительные испытания нужно создать для каждого учебного плана в составе конкурсной группы. Поэтому было также создано более 700 записей. Однако в данном случае сопоставленные друг другу учебные планы и конкурсные группы автоматически заполнялись из документа «План набора», что облегчило задачу переформирования документа с выпуском нового документа «План приема», также как это было для конкурсных групп и для плана набора. Но поскольку вступительные испытания брались из справочника «Конкурсные группы», которые пришлось переделывать, то также и пришлось переделывать вступительные испытания в составах конкурсных групп.

Существовала также проблема определения разных вступительных испытаний для одной конкурсной группы, поскольку в ней присутствовали образовательные программы с различными наборами вступительных испытаний. Данная проблема была решена созданием дополнительных вступительных испытаний к наборам. Таким образом, получился перекрестный список, содержащий как совпадающие вступительные испытания, так и отличающиеся.

А в связи с тем, что для конкурсных групп не указывался параметр «На базе», образовательные программы для различных баз подготовки, идущие в одном конкурсе, теперь смогли быть объединены в одну конкурсную группу с указанием одинакового набора вступительных испытаний.

Для программ СПО, которые имеют специфический расчет конкурсного балла, было создано одно вступительное испытание, для которого будет рассчитываться сначала средний балл аттестата, а затем вычисляться балл для конкурса (рисунок 9).

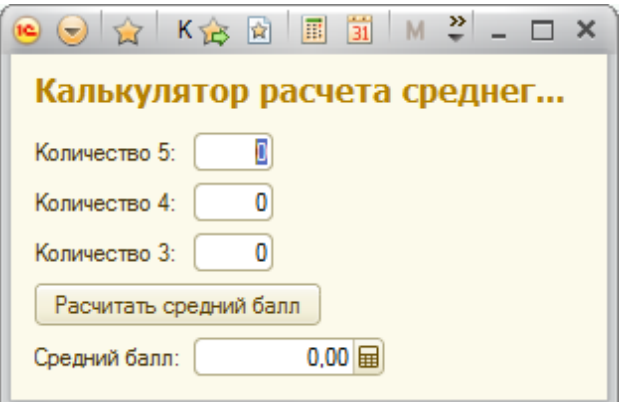

Рисунок 9 — Калькулятор расчета среднего балла

# **2.2.5 Определение льгот и отличительных признаков, учитываемых при поступлении**

Для определения порядка зачисления и учитываемых при этом льгот и отличительных признаков предназначен документ «Порядок зачисления». Доступ к данному документу производится на панели навигации раздела «Приемная комиссия». Также документ «Порядок зачисления» может быть создан из документа «Приемная кампания».

В поле «Приемная кампания» указывается приемная кампания, для которой определяются правила учета льгот и отличительных признаков.

В области «Основания поступления и категории приема» содержится полный перечень оснований поступления в соответствии с предопределенными значениями справочника «Основания поступления». Данный перечень заполняется автоматически при создании документа и содержит пункты «полное возмещение затрат», «бюджетная основа» и «целевой прием». Для каждого основания необходимо определить перечень категорий приема, на которые могут поступать абитуриенты.

Категории приема могут быть указаны не для всех оснований поступления, но при дальнейшей работе с заявлениями абитуриентов категория приема для каждого абитуриента будет выбираться из списка, соответствующего документу «Порядок зачисления». Поэтому на данном этапе следует обратить на категории приема пристальное внимание.

Необходимо использовать при работе только предопределенные основания поступления и категории приема.

Для каждого основания поступления перечисляются все возможные согласно порядку зачисления в вуз категории приема, в том числе и «на общих основаниях». Для категории «на общих основаниях» льготы и отличительные признаки, как правило, не предусматриваются, поэтому в данном случае правая табличная часть может не заполняться. Для категорий приема «без вступительных испытаний» и «имеющие особое право» необходимо составить перечень льгот и отличительных признаков, влияющих на зачисление.

В дальнейшем льготы и отличительные признаки указываются при заполнении анкеты абитуриента и заполнении документа «Заявление поступающего» и учитываются при ранжировании в документе «Список рекомендованных к зачислению» именно в соответствии с тем порядком, который определен в документе «Порядок зачисления».

### **2.3 Отчётность**

#### **2.3.1 Обмен данными с Федеральной информационной системой**

Система применяется для координации проведения приема в образовательные организации ВО и СПО, сбора и проверки достоверности сведений о проведении приема.

Создание системы является основной задачей проекта по повышению прозрачности и информативности процедур приема в образовательные организации ВО и СПО за счет обеспечения согласованного взаимодействия образовательных организаций, абитуриентов и федеральных органов исполнительной власти в сфере образования.

### **Работа с личным кабинетом на сайте ФИС**

В соответствии с требованиями Постановления Правительства Российской Федерации от 21 августа 2013 года № 755 «О федеральной информаци-

онной системе обеспечения проведения государственной итоговой аттестации обучающихся, освоивших основные образовательные программы основного общего и среднего общего образования, и приема граждан в образовательные организации для получения среднего профессионального и высшего образования» образовательные организации высшего образования обязаны обеспечить предоставление сведений в федеральную информационную систему обеспечения проведения государственной итоговой аттестации обучающихся, освоивших основные образовательные программы основного общего и среднего общего образования, и приема граждан в образовательные организации для получения высшего и среднего профессионального образования [\[11\]](#page-67-6).

Среди информации, которую нужно предоставить в ФИС ГИА и приема на начальном этапе значатся: общие сведения (наименование, адрес, контактная информация и др.), лицензия, аккредитация образовательного учреждения, его структура, правила приема (рисунок 10).

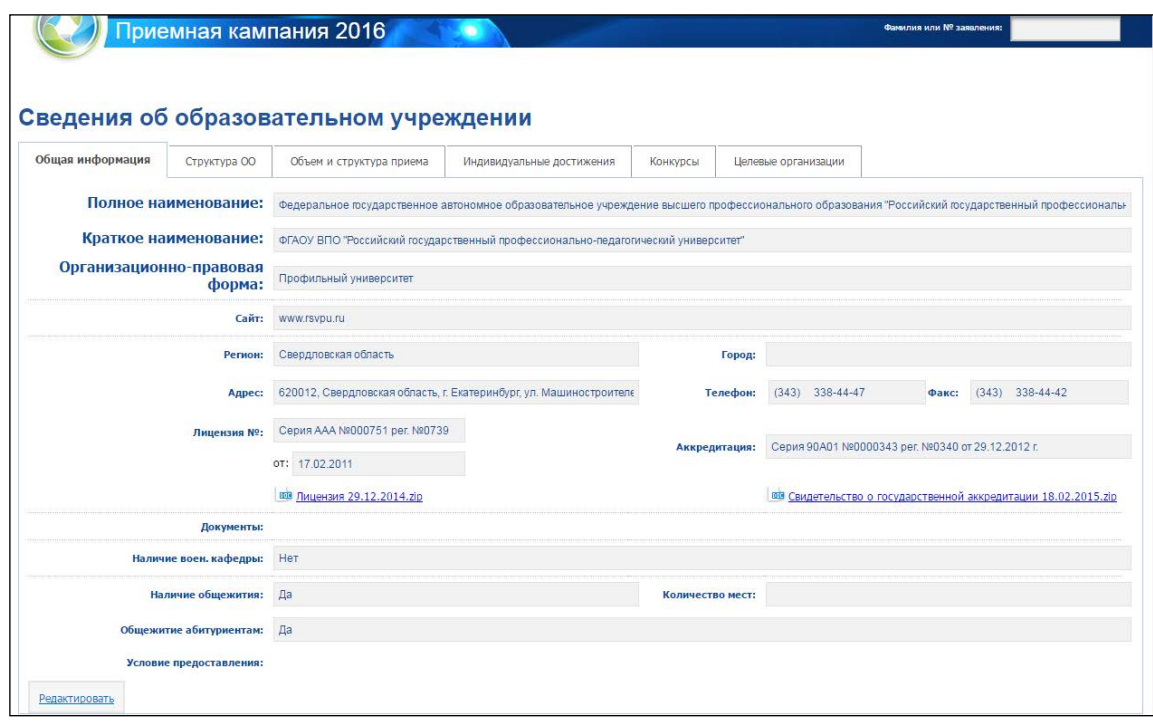

Рисунок 10 — Сведения об образовательном учреждении

После указания сведений создается приемная кампания текущего года. В ней указываются этапы приемной кампании в соответствии с документом «Правила приема» (для различных уровней подготовки) (рисунок 11) [\[17,](#page-68-0) [18,](#page-68-1) [19\]](#page-68-2).

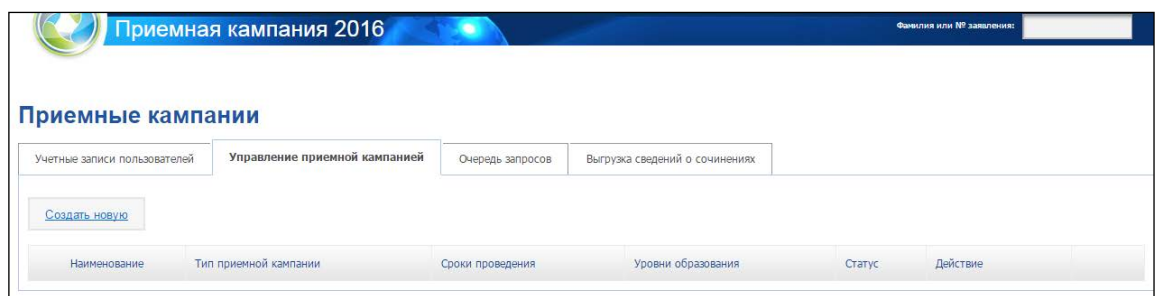

Рисунок 11 — Создание приемной кампании

Далее, после подготовки приемной кампании, в ФИС ГИА и приема отправляются данные о реализуемых образовательных программах (конкурсных группах), контрольных цифрах приема, целевых организациях, индивидуальных достижениях, что осуществляется в «1С:Университет ПРОФ» автоматически с помощью встроенных обработок (подробнее см. ниже).

## **Настройка параметров для работы с ФИС**

Для того чтобы взаимодействовать с ФИС ГИА и приема, нужно установить сетевые настройки. В разделе «Администрирование» на вкладке «ФИС» общих настроек нужно установить следующие константы (рисунок 12):

• «Каталог выгрузок» — параметр, отвечающий за каталог на компьютере, куда будут сохраняться пересылаемые пакеты;

• «Учетная запись» — это имя пользователя, под которым осуществляется работа с ФИС ГИА и приема;

• «Пароль» — пароль от учетной записи;

• «Имя прокси-сервера» — адрес прокси-сервера, через который будет осуществляться соединение (при наличии);

• «Порт прокси-сервера» — соответственно порт прокси-сервера, через который будет осуществляться соединение (при наличии);

• «Протокол прокси-сервера» — сетевой протокол, по которому будет осуществляться соединение (при наличии).

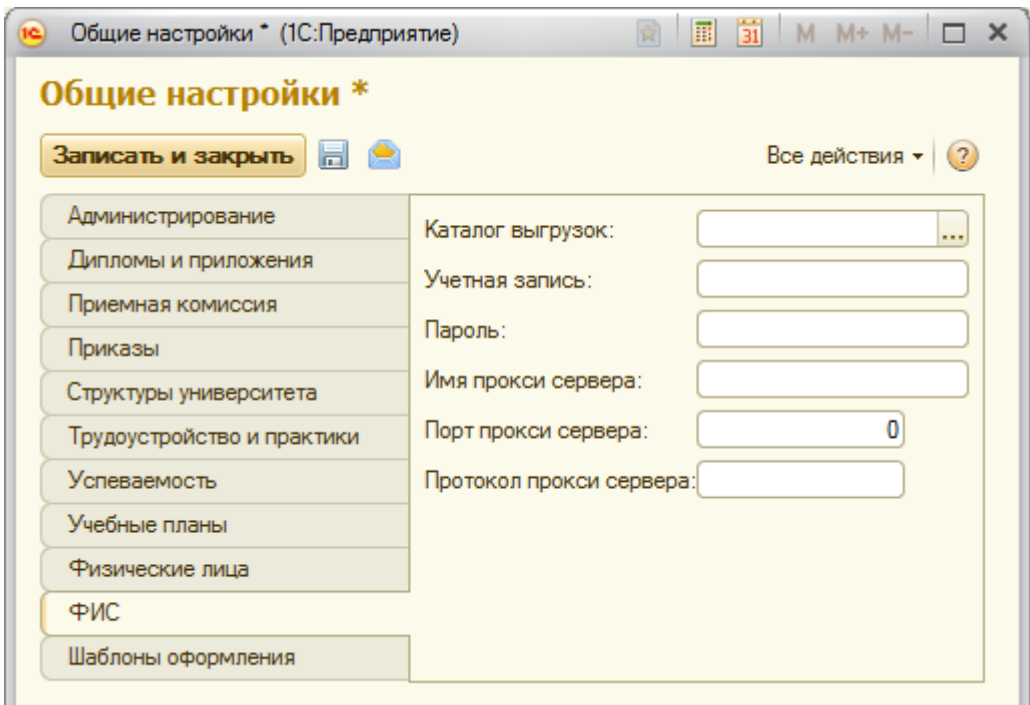

Рисунок 12 — Общие настройки

В соответствии с изменениями 2016 года ФИС ГИА и приема не используют больше прокси-серверы, поэтому последние 3 параметры были оставлены пустыми.

Запустив обработку «Выгрузка заявлений абитуриентов в ФИС» и перейдя на вкладку «Настройки», нужно в реквизите «Сервер ФИС ЕГЭ» указать адрес личного кабинета на сайте ФИС ГИА и приема (на данный момент это адрес 10.0.3.1:8080) (рисунок 13).

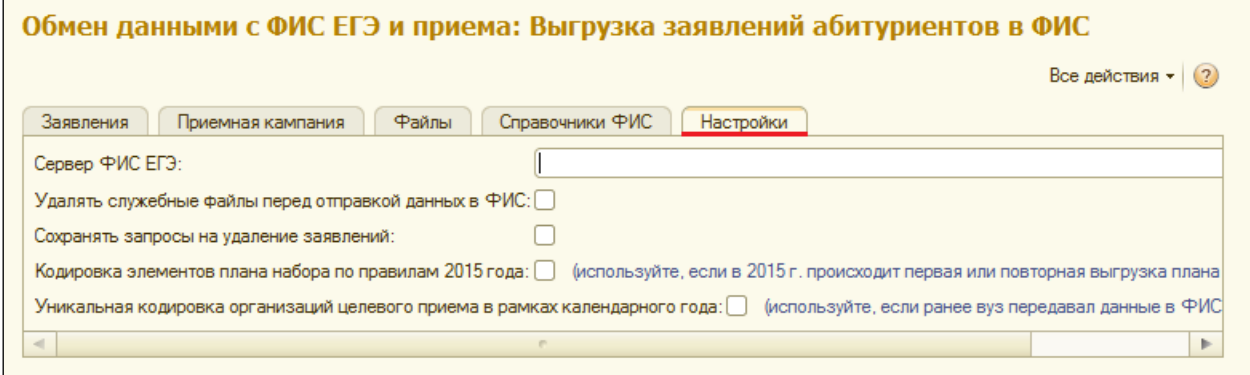

Рисунок 13 — Настройки обработки

## **Загрузка справочников ФИС**

Всё в той же обработке, но уже на вкладке «Справочники ФИС», нужно сначала загрузить виды справочников в «1С:Университет ПРОФ», где указаны имена справочников и их коды, а затем содержимое справочников, где содержатся все возможные значения, коды, а также другие параметры (рисунок 14). Подробнее о структуре формируемых XML-файлов можно прочитать в документе «Спецификация сервиса автоматизированного взаимодействия с информационными системами образовательных организаций» [\[26\]](#page-68-4).

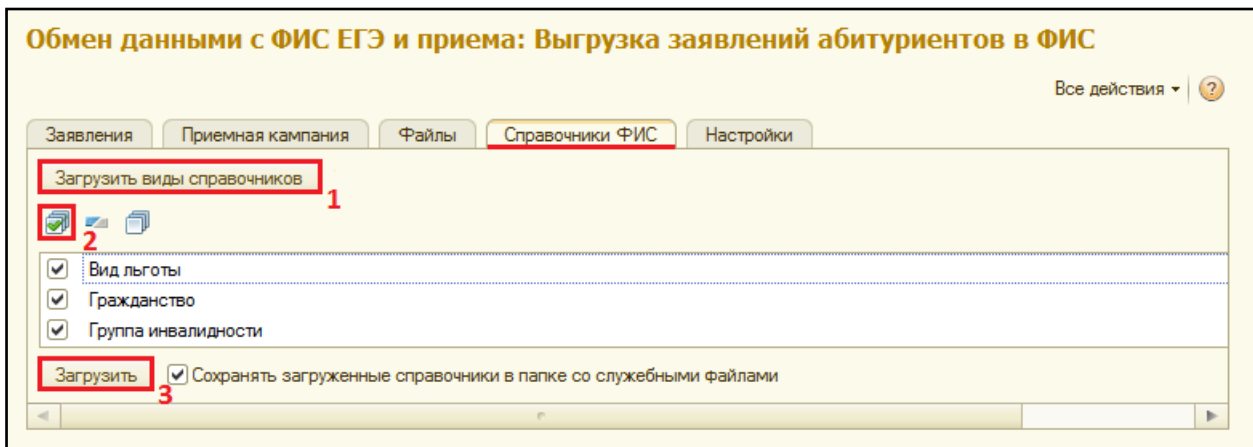

Рисунок 14 — Загрузка справочников

Проверить, что загрузка видов справочников, а затем и самих справочников прошла успешно, можно с помощью документов «Виды справочников» и «Справочники ФИС», находящихся в разделе «Администрирование». Справочники должны быть заполнены.

# **Установка соответствий значений внешних справочников ФИС внутренним**

После того как внешние справочники ФИС успешно были загружены, нужно установить значениям этих справочников соответствие внутренним справочникам, которые были заведены в ходе подготовки к приемной кампании. Это нужно для того, чтобы при отправке данных Федеральная информационная система смогла распознать «чужие» справочники.

В разделе «Администрирование» находится документ «Соответствие справочникам ФИС», именно там и производится установка соответствий. Однако быстрее это производится на основании документа «Справочники ФИС».

В созданном документе в колонке «Элемент справочника 1С:Университет» табличной части напротив элементов справочников ФИС (колонка «Наименование элемента») нужно выбрать соответствующие элементы внутренних справочников (рисунок 15).

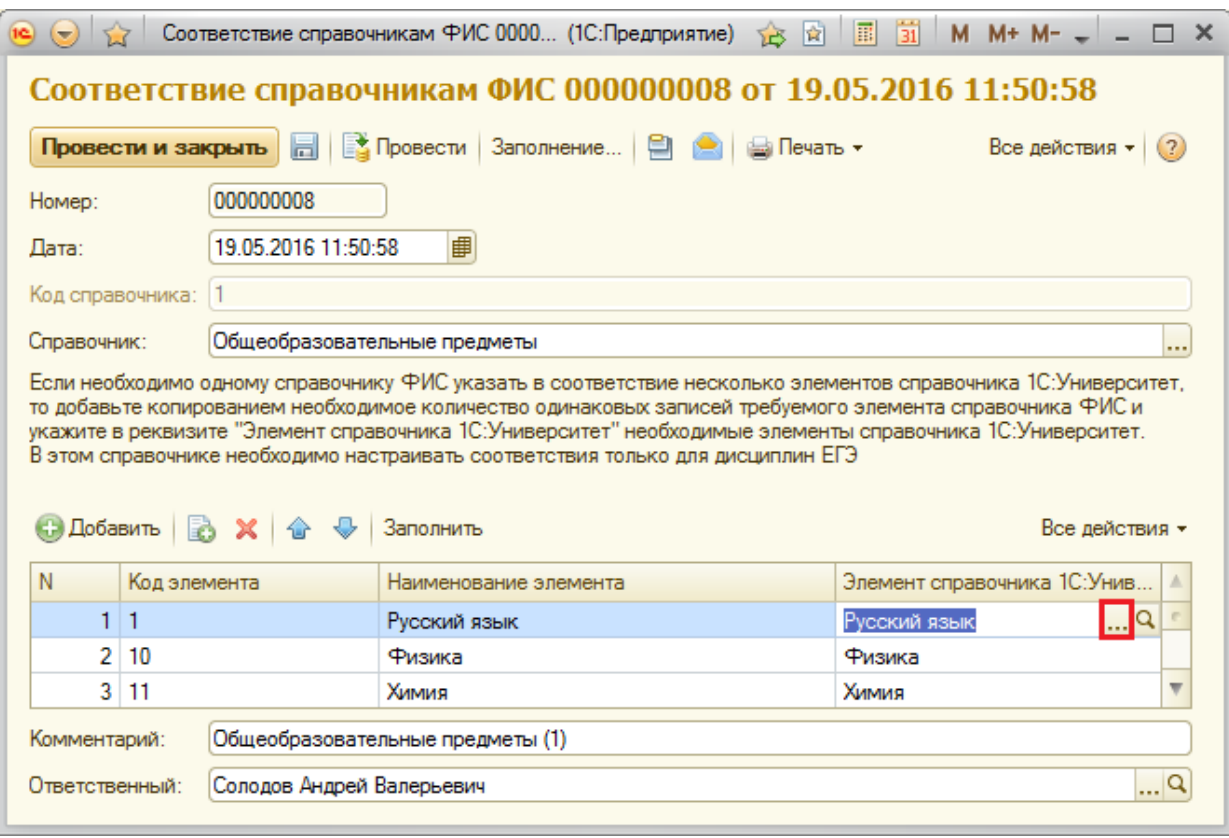

Рисунок 15 — Установка соответствий значений справочников

# **Выгрузка сведений о приемной кампании и реализуемых индивидуальных достижений**

После подготовки к обмену с ФИС ГИА и приема, можно приступать к выгрузке данным. Первым делом, нужно выгрузить все возможные сведения о приемной кампании текущего года. Вернувшись в обработку «Выгрузка заявлений абитуриентов в ФИС» на вкладке «Приемная кампания» нужно заполнить поле «Приемная кампания», сведения о которой нужно отправить. И далее, воспользовавшись кнопками «Выгрузить сведения о приемной кампании» и «Выгрузить индивидуальные достижения», выгрузить необходимые сведения (рисунок 16).

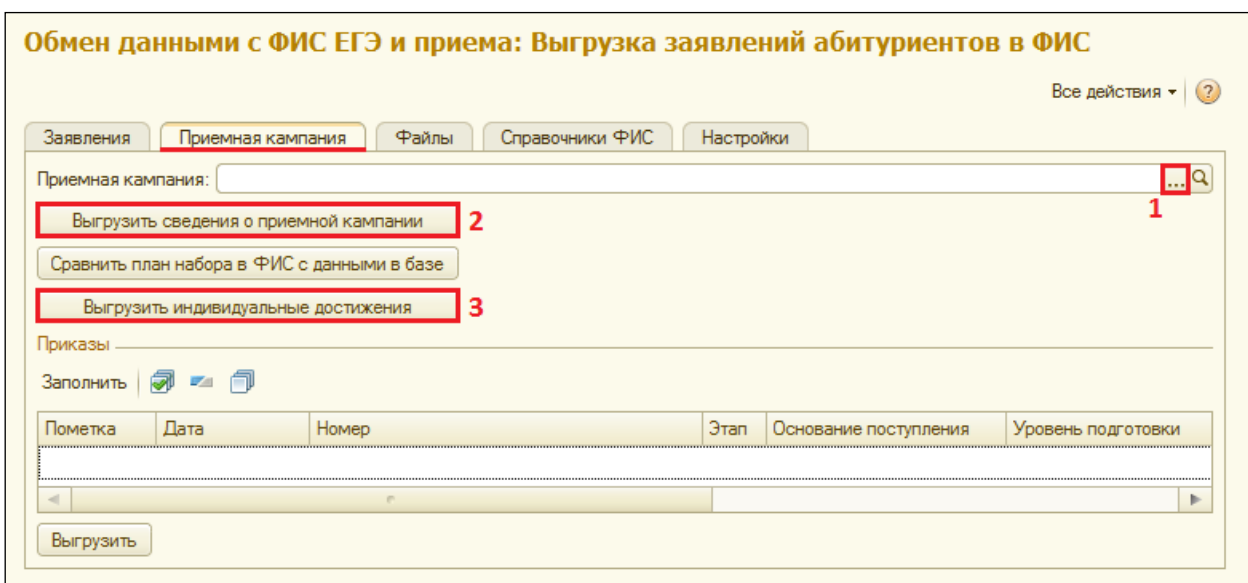

Рисунок 16 — Выгрузка сведений о приемной кампании

# **Выгрузка личной информации, данных из документов абитуриентов и заявлений**

Для выгрузки личной информации, данных из документов абитуриентов и заявлений нужно перейти на вкладку «Заявления» всё той же обработки «Выгрузка заявлений абитуриентов в ФИС» и воспользоваться кнопкой «Выгрузить заявления» (рисунок 17).

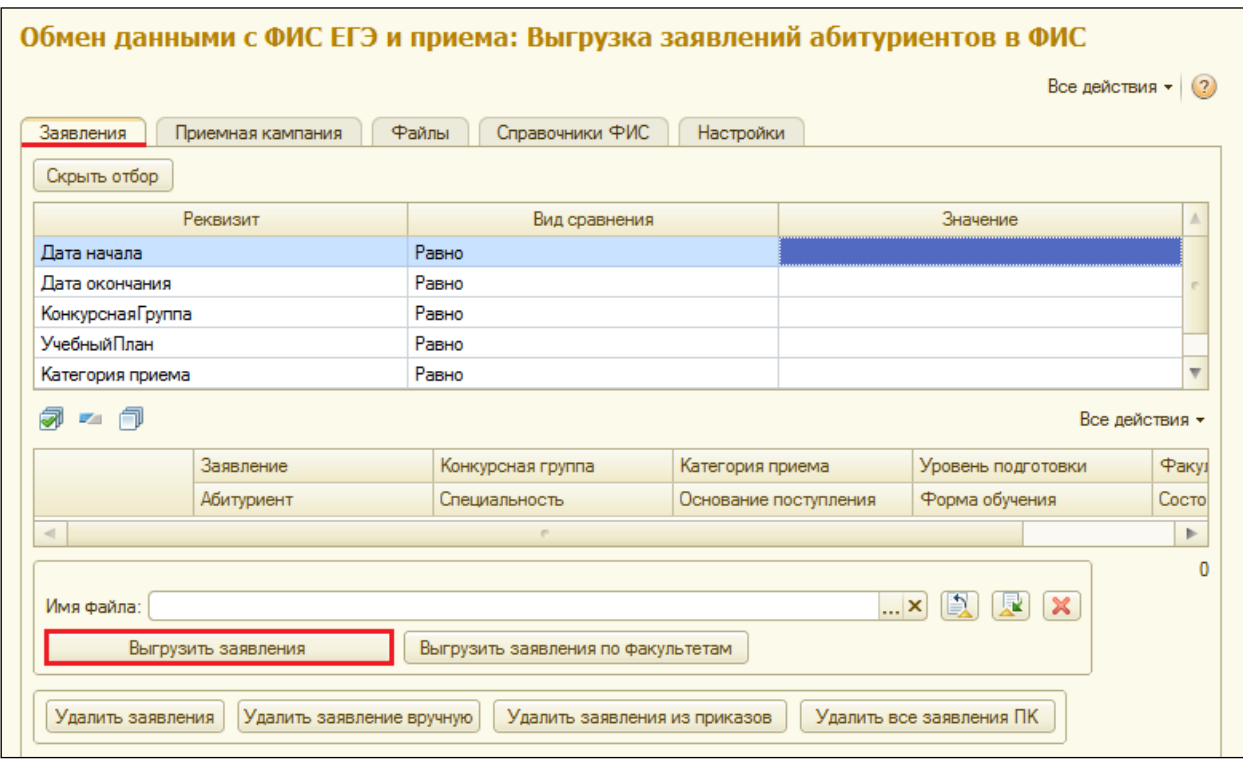

Рисунок 16 — Выгрузка личной информации, данных из документов абитуриентов и

заявлений

При желании можно выгружать заявления по факультетам, устанавливать различные отборы (табличная часть вверху) и указывать имя XMLфайла.

## **Выгрузка приказов**

Перед выгрузкой приказов нужно указать приемную кампанию, приказы которой нужно выгрузить. Указав приемную кампанию на вкладке «Приемная кампания» обработки «Выгрузка заявлений абитуриентов в ФИС», заполняется табличная часть существующими приказами, и далее выгружаются данные (рисунок 18).

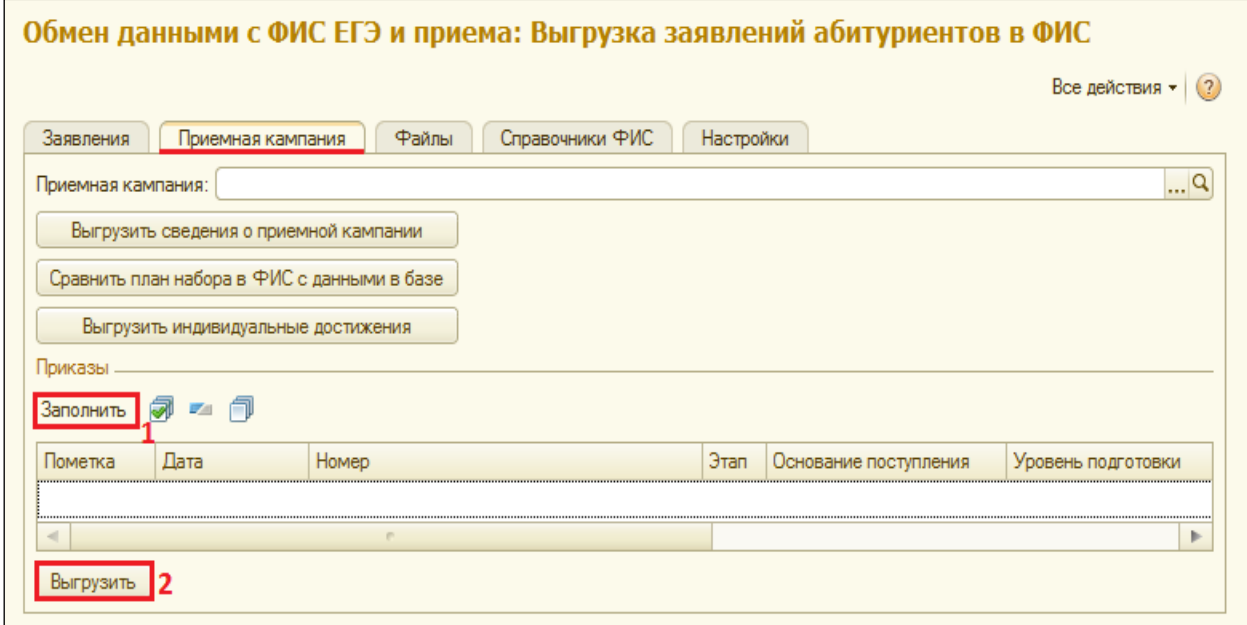

Рисунок 18 — Выгрузка приказов

## **2.3.2 Отчёты для центра госзадания и госучета**

Данные печатные отчёты формируются с помощью одноименных отчётов «1С:Университет ПРОФ» — «Отчёт ГЗГУ (письмо АК-1783/05 от 30.06.2015 г.)» и «ВПО-1».

Необходимо установить необходимые параметры на формах отчётов.

После этого сформированные отчёты можно выводить на печать (рисунки 19 и 20).

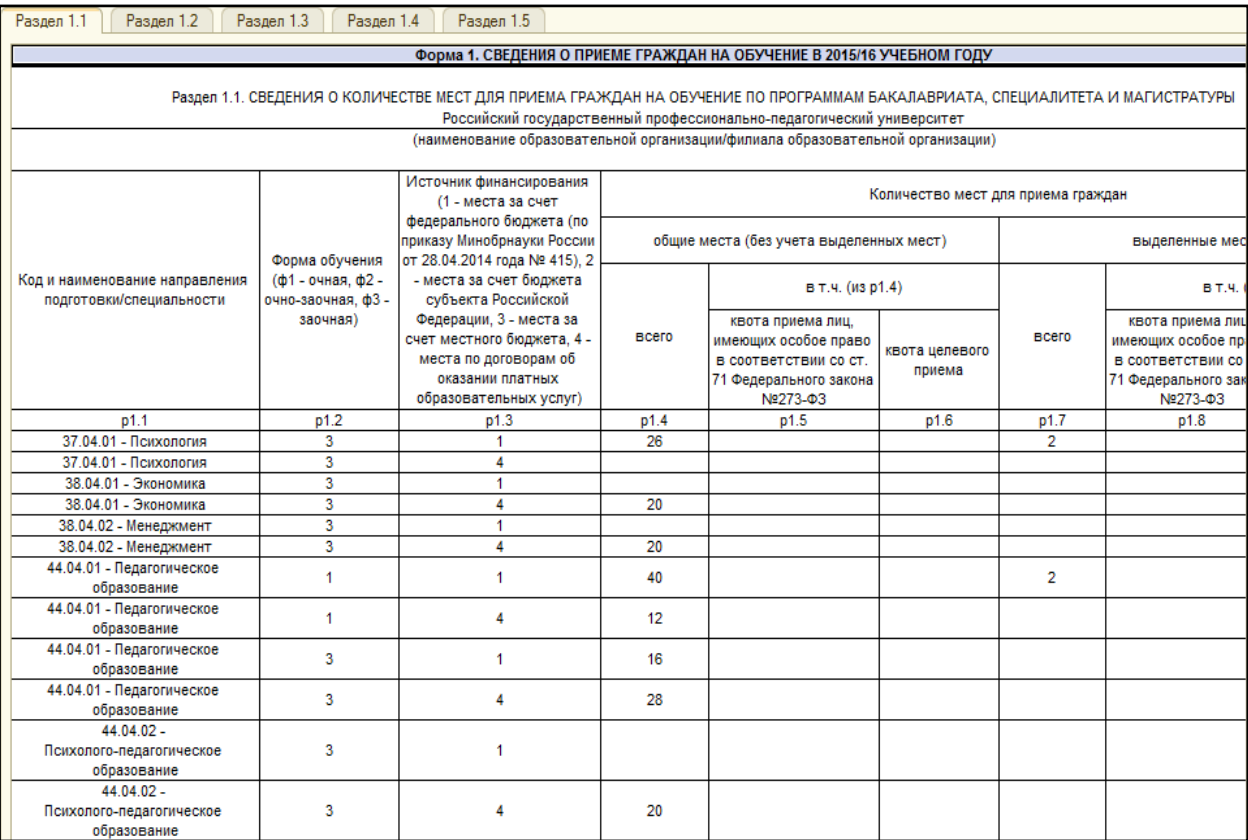

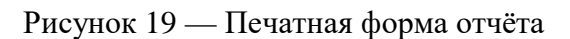

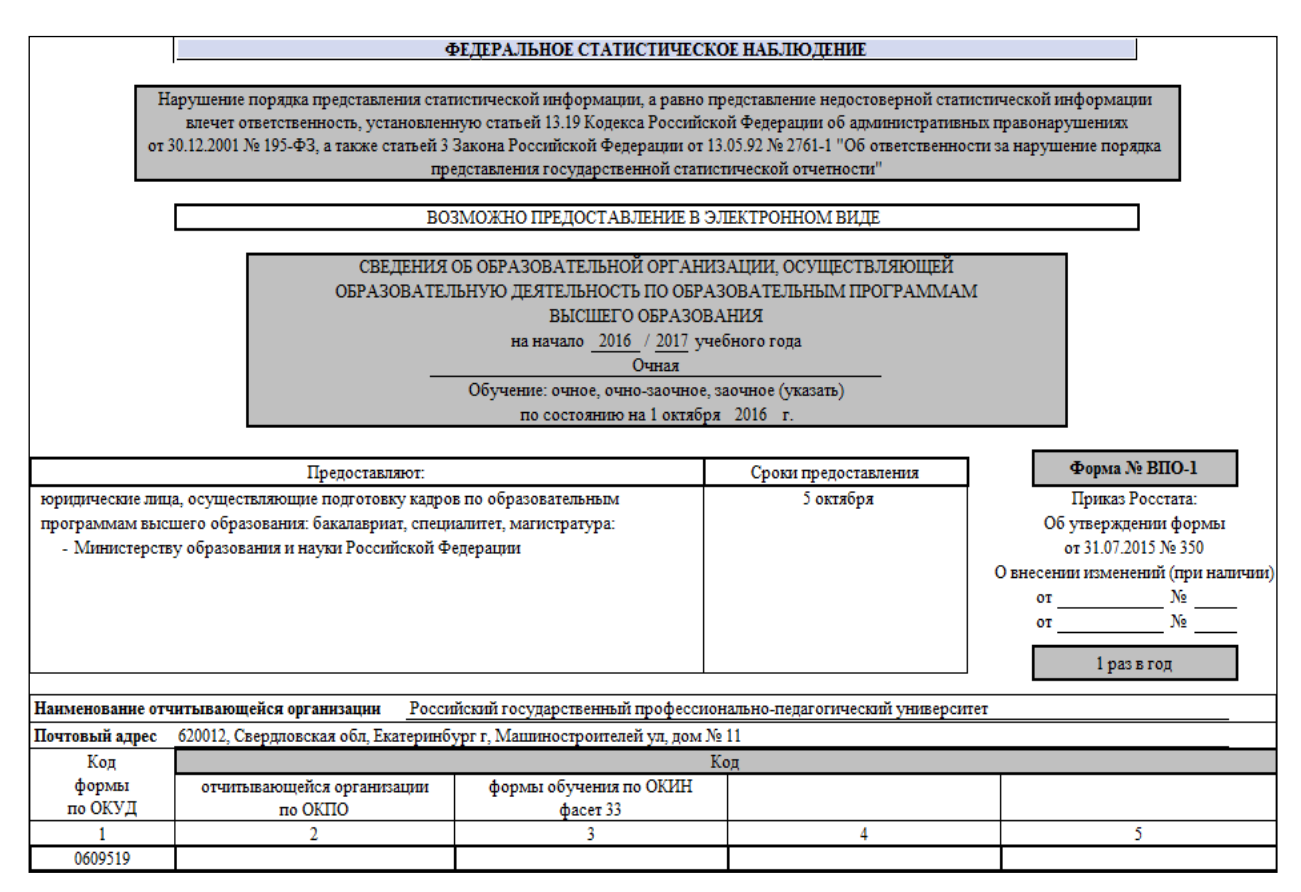

Рисунок 20 — Печатная форма отчёта

# **3 ОПИСАНИЕ ЭЛЕКТРОННОГО ПРАКТИКУМА**

### **3.1 Назначение практикума**

Электронный практикум предназначен для подготовки инженеров приемной комиссии в РГППУ и его филиалах.

### **3.2 Структура практикума и навигация**

Структура электронного практикума представлена следующими основными блоками:

- блок, содержащий информацию о практикуме;
- практический блок;
- блок навигации;
- блок справочной информации.

В информации о практикуме указано, для кого предназначен практикум, какие знания и умения приобретут обучающиеся по этому практикуму, положение всех кнопок, их назначение и то, как с ними взаимодействовать, порядок работы с практикумом.

Практический блок состоит из шести практических работ.

Навигация представлена выпадающим списком при наведении курсора мыши на элемент меню «Практикум», в котором содержатся ссылки на все практические работы, что помогает легко находить нужный фрагмент текста и сразу обратиться к той части, о которой нужно получить информацию.

Блок справочной информации содержит ссылки на нормативные документы. Также ссылки на необходимые документы будут располагаться непосредственно в тексте, по ходу работы с практикумом.

# **3.3 Интерфейс электронного практикума**

Электронный практикум разработан средствами Webпрограммирования и может работать в любом современном браузере. В ходе создания практикума были использованы следующие технологии:

- язык гипертекстовой разметки HTML;
- язык скриптов JavaScript;
- каскадные таблицы стилей CSS.

Титульный лист практикума представлен на рисунке 21.

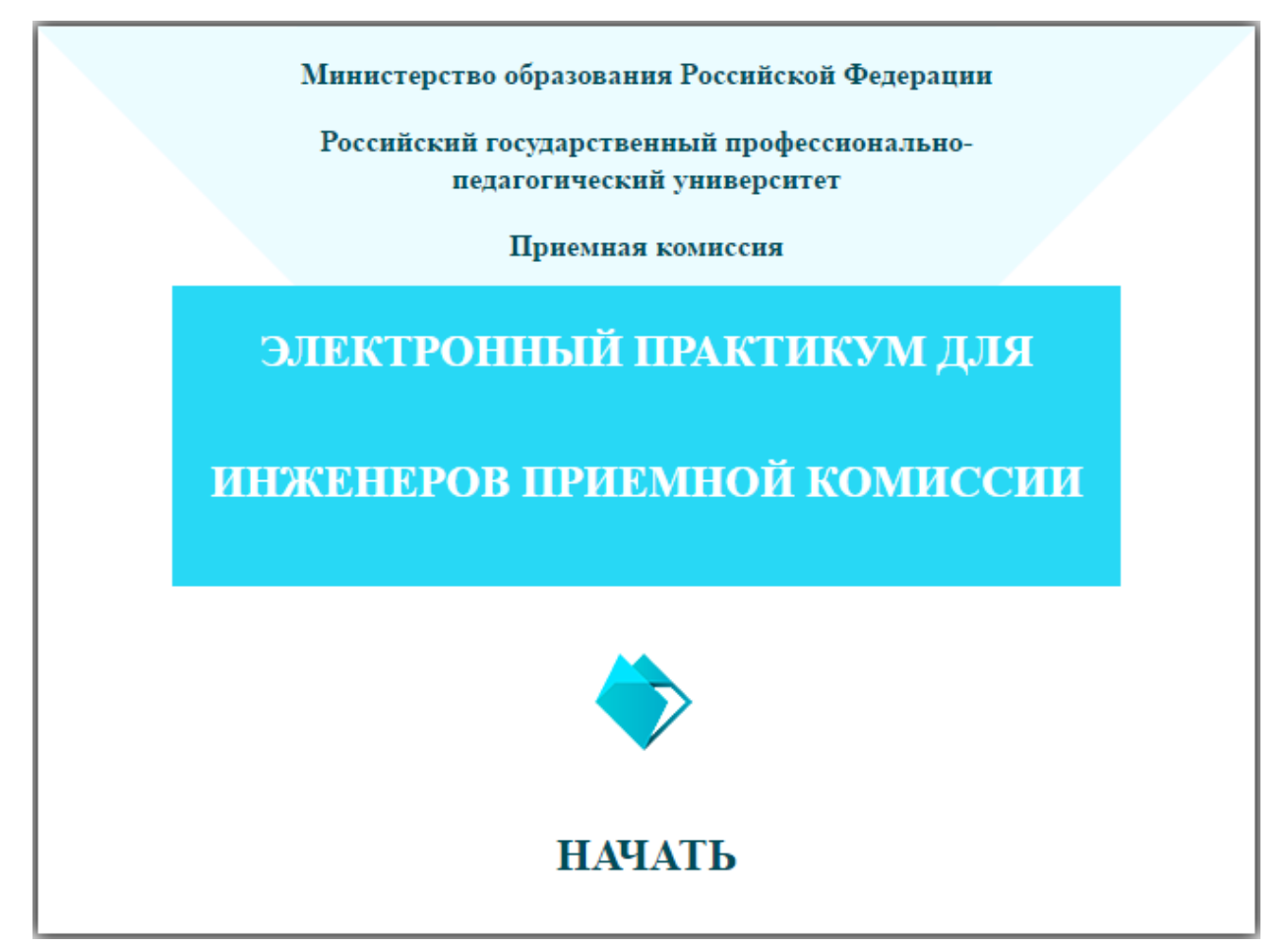

Рисунок 21 — Титульный лист электронного практикума

При нажатии на кнопку «Начать» открывается раздел «О практикуме».

Меню электронного практикума представлено на рисунке 22.

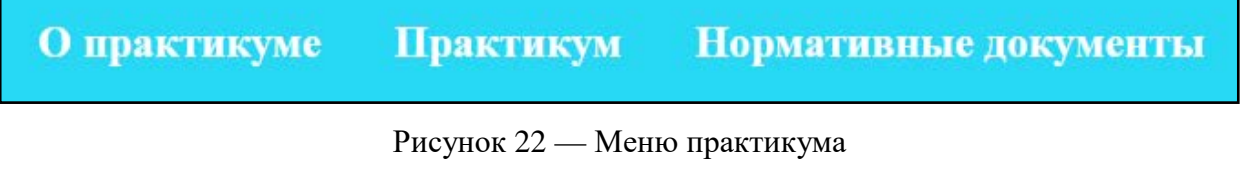

Пункт меню «Практикум» является основным и включает в себя электронные инструкции.

Пункт меню «Нормативные документы» содержит список нормативных документов.

Пункт меню «О практикуме» содержит описание практикума.

У пунктов меню существуют 2 состояния: активное (рисунок 23) и неактивное (рисунок 24).

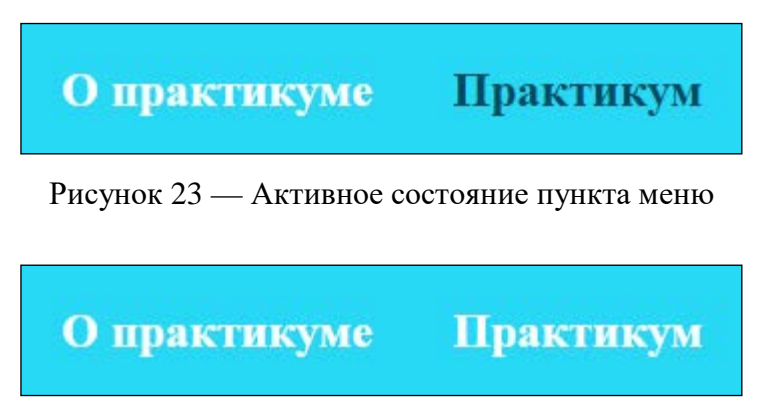

Рисунок 24 — Неактивное состояние пункта меню

С помощью выпадающего списка при наведении на меню «Практикум» осуществляется навигация по практическим работам (рисунок 25).

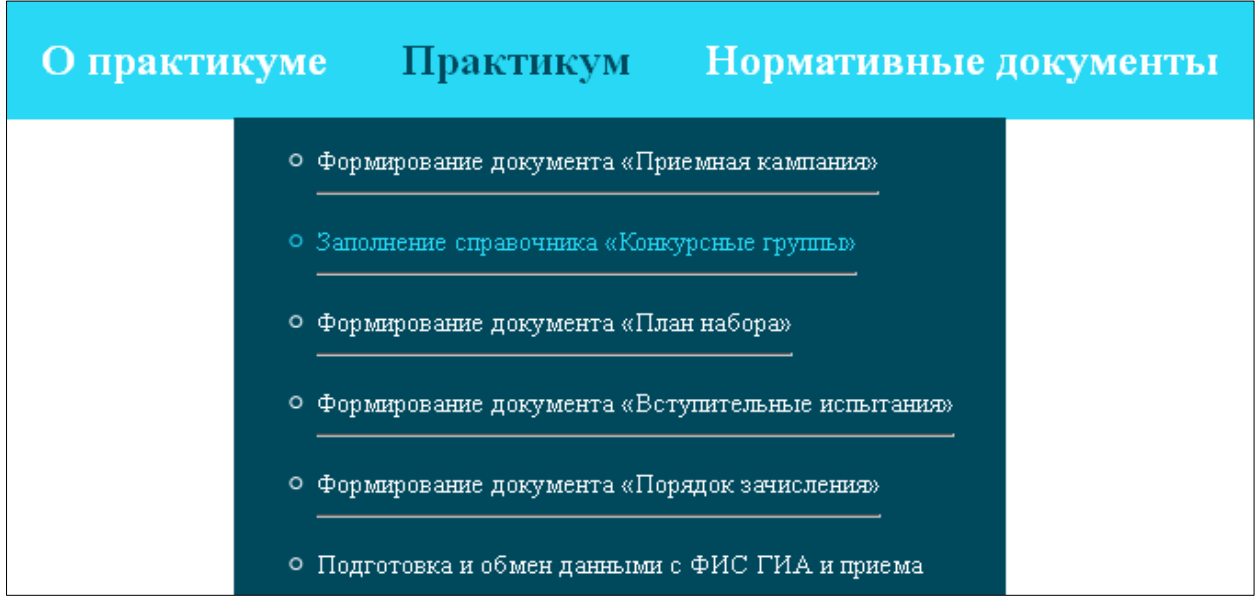

Рисунок 25 — Навигация по практикуму

При переходе в раздел практикума, открывается первая практическая работа. На рисунке 26 представлена первая практическая работа.

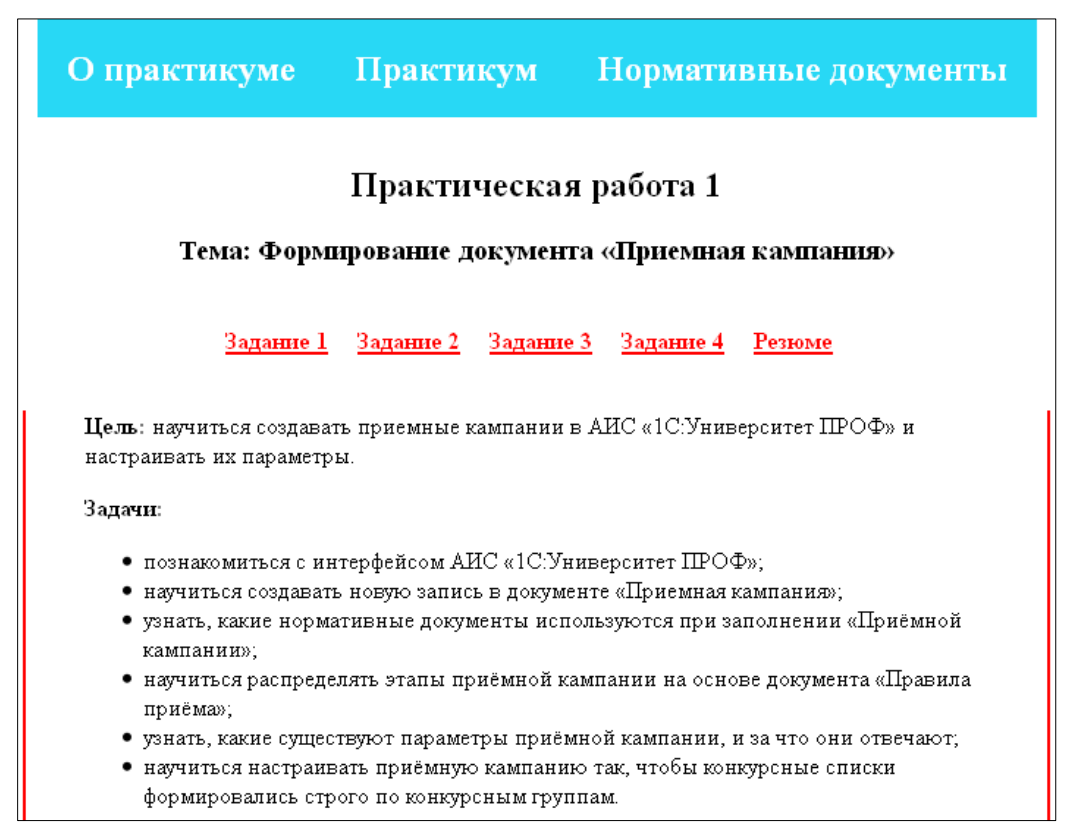

Рисунок 26 — Практическая работа 1

В каждой практической работе есть теоретический и практический блок. По умолчанию они находятся в свёрнутом состоянии (рисунок 27), однако их можно развернуть (рисунок 28). Таким образом, можно миновать теорию и перейти сразу к практике.

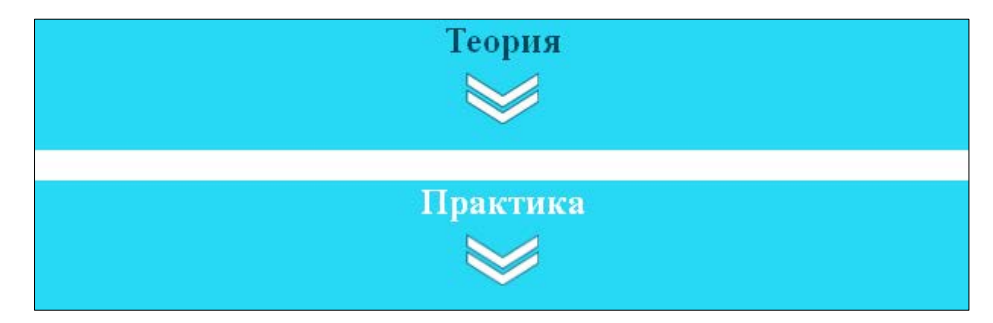

Рисунок 27 — Свёрнутое состояние теоретического и практического блока

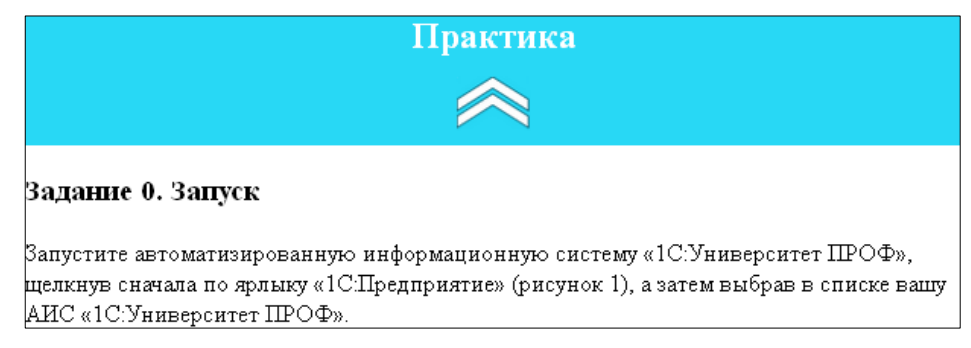

Рисунок 28 — Развёрнутое состояние практического блока

Каждый практический блок оснащен не только теоретической пошаговой инструкцией, но и содержит видеоматериал, где наглядно показано выполнение того или иного задания (рисунок 29). Для компактного размещения информации по умолчанию видеоматериалы скрыты. Чтобы раскрыть их нужно нажать на «[+]».

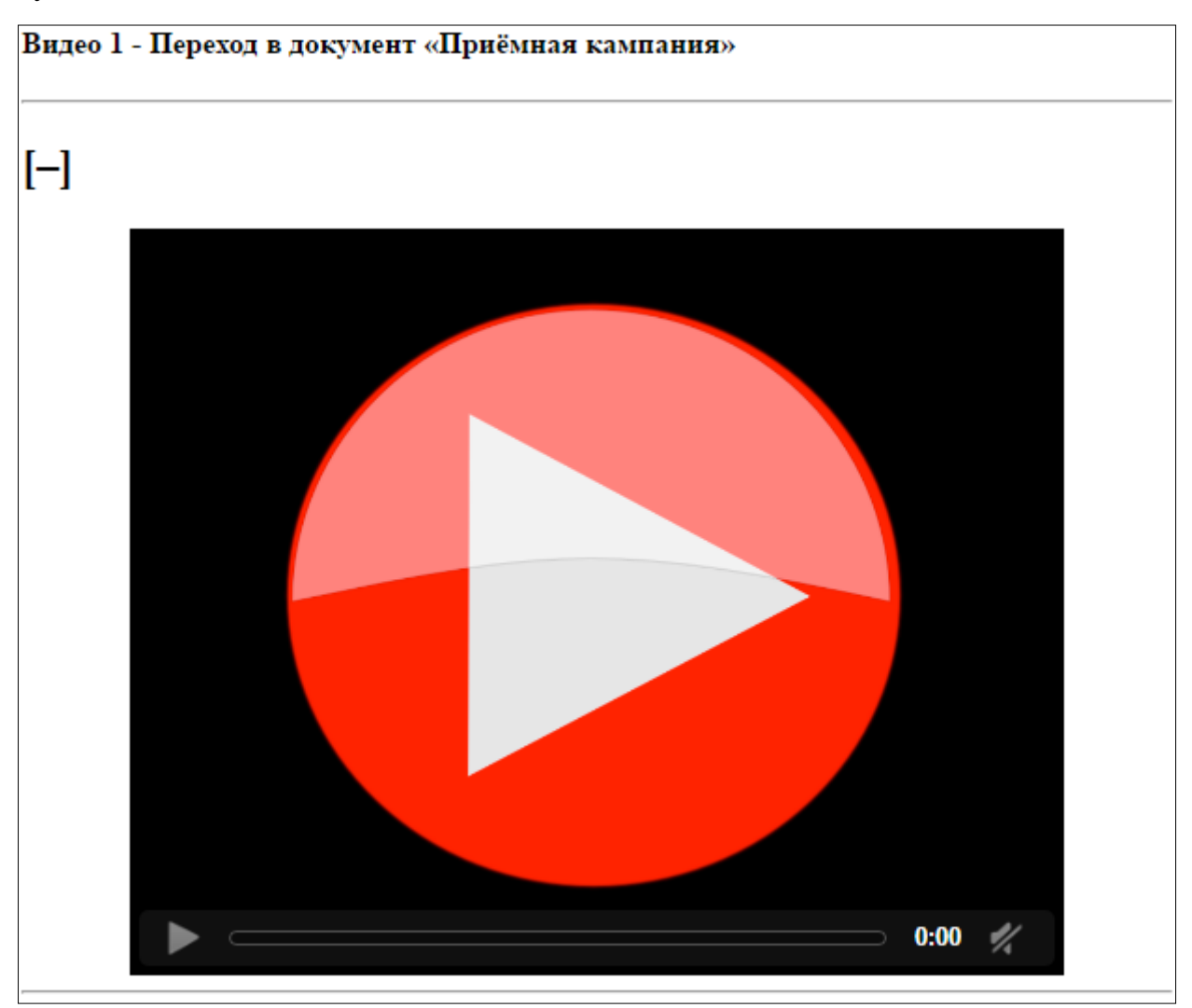

Рисунок 29 — Внешний вид раскрытого блока с видеоматериалом

# **3.4 Описание практического блока**

Данный практикум содержит шесть практических работ. Каждая практическая работа включает:

- 1. Небольшую теоретическую составляющую.
- 2. Пошаговое выполнение задания.

3. Видео, на котором продемонстрирован порядок выполнения задания.

4. Самостоятельные задания, которые выполняются непосредственно в АИС «1С:Университет ПРОФ».

5. Резюме по пройденному материалу.

В качестве задач выбраны основные этапы при работе с тем или иным объектом «1С:Университет».

Ниже представлено описание каждой из 8 практических работ.

## **Практическая работа 1**

Тема: Формирование документа «Приемная кампания».

Цель: научиться создавать приемные кампании в АИС «1С:Университет ПРОФ» и настраивать их параметры.

В результате выполнения практической работы обучаемый:

• познакомится с интерфейсом АИС «1С:Университет ПРОФ»;

• научится создавать новую запись в документе «Приемная кампания»;

• узнает, какие нормативные документы используются при заполнении документа «Приемная кампания»;

• научится распределять этапы приемной кампании на основе документа «Правила приема»;

• узнает, какие существуют параметры приемной кампании и за что они отвечают;

• научится настраивать приемную кампанию так, чтобы конкурсные списки формировались строго по конкурсным группам.

### **Практическая работа 2**

Тема: Заполнение справочника «Конкурсные группы».

Цель: научиться создавать конкурсные группы в АИС «1С:Университет ПРОФ» и подбирать наборы вступительных испытаний к ним.

В результате выполнения практической работы обучаемый:

• научится создавать новую запись в справочнике «Конкурсные группы»;

• узнает, какие нормативные документы используются при заполнении справочника «Конкурсные группы»;

• узнает, какой способ сокращения наименования был принят за основу;

• научится правильно формировать наборы вступительных испытаний для различных форм испытаний;

• узнает, как добавить возможность учитывать баллы за индивидуальные достижения при подсчете конкурсного балла.

## **Практическая работа 3**

Тема: Формирование документа «План набора».

Цель: научиться формировать план набора в АИС «1С:Университет ПРОФ» с прикреплением учебных планов к конкурсным группам.

В результате выполнения практической работы обучаемый:

• научится формировать документ «План набора»;

• узнает, какие нормативные документы используются при формировании документа «План набора»;

• узнает, как можно указать направляющую организацию для целевого приема;

• узнает, как можно указать стоимость обучения для поступающих на образовательную программу за счет внебюджетных средств;

• научится автоматически формировать список с заготовками конкурсных групп для дальнейшего прикрепления к ним учебных планов в плане набора.

## **Практическая работа 4**

Тема: Формирование документа «Вступительные испытания».

Цель: научиться формировать вступительные испытания в АИС «1С:Университет ПРОФ» с прикреплением учебных планов к конкурсным группам.

В результате выполнения практической работы обучаемый:

• научится формировать документ «Вступительные испытания»;

• узнает, какие нормативные документы используются при формировании документа «Вступительные испытания»;

• узнает, как автоматически сформировать документ и на основании какого документа это осуществляется;

• узнает, как автоматически сформировать подставить наборы вступительных испытаний из документа «Конкурсные группы», и как обновить наборы.

## **Практическая работа 5**

Тема: Формирование документа «Порядок зачисления».

Цель: научиться определять порядок зачисления в АИС «1С:Университет ПРОФ».

В результате выполнения практической работы обучаемый:

• научится определять порядок зачисления в документе «Порядок зачисления»;

• узнает, какие нормативные документы используются при определении порядка зачисления;

• научится автоматически создавать заготовку для документа, и узнает, с помощью какого документа это осуществляется;

• узнает, какие пункты нужно добавить, чтобы функционировала возможность направления на вступительные испытания, а также учет среднего балла за аттестат.

## **Практическая работа 6**

Тема: Подготовка и обмен данными с ФИС ГИА и приема.

Цель: научиться осуществлять обмен данными с ФИС ГИА и приема с помощью АИС «1С:Университет ПРОФ».

В результате выполнения практической работы обучаемый:

• научится определять правильные сетевые настройки для обмена с ФИС ГИА и приема, а также узнает, откуда брать данную информацию;

• узнает, какие нормативные документы используются для работы с ФИС;

• научиться загружать внешние справочники ФИС и проставлять им в соответствие внутренние, созданные в ходе подготовки, справочники;

• узнает, как отправлять сведения о приемной кампании в ФИС ГИА;

• узнает, как осуществляется формирование пакетов с данными об абитуриентах, заявлениями и приказами.

#### **3.5 Апробация**

РГППУ имеет филиал в Нижнем Тагиле, а также представительства в других городах. Работающие там сотрудники, а том числе, и ответственные за работу своих приемных кампаний, должны уметь работать с новым программным обеспечением. Поэтому специально для них было организовано обучение по работе с программой. В апробации приняли участие два инженера приемной комиссии (один от филиала, второй от представительств) и три ответственных секретаря (по одному от каждого института).

Апробация проходила в головном вузе РГППУ в период с 9 по 10 июня 2016 г. Обучающимся было предложено выполнить несколько заданий по подготовке базы к работе приемной комиссии с помощью разработанного электронного практикума. А для инженера, работающего в филиале Нижнего Тагила, было проведено обучение по работе с ФИС ГИА и приема. Все обучающиеся смогли выполнить все задания. Таким образом, электронный практикум успешно прошел апробацию и может использоваться для подготовки инженеров приемной комиссии к настройке модуля приемной комиссии в «1С:Университете ПРОФ».

# **ЗАКЛЮЧЕНИЕ**

В данной выпускной квалификационной работе было выполнено:

• внедрение и подготовка системы к эксплуатации и работе приемной комиссии;

• разработан электронный практикум для обучения инженеров приемной комиссии РГППУ по работе с программой, подготовке к приемной кампании и администрированию.

В ходе выполнения выпускной квалификационной работы были решены следующие задачи:

1. Проведен анализ функциональных возможностей АИС «1С:Университет ПРОФ». Рассмотрены основные модули АИС, их взаимодействие между собой, а также взаимодействие с внешними системами.

2. Проведен анализ процессов работы приемной комиссии.

3. На основе проведенных анализов была выявлена стратегия дальнейшей работы по внедрению и адаптации программы.

4. Опираясь на различные нормативные документы, были определены функциональные обязанности инженеров приемной комиссии на этапе внедрения и эксплуатации.

5. Проанализировав существующие учебные материалы, была определена необходимость обучения инженеров.

6. Проанализированы особенности обучения взрослых, что позволило определить специфику подготовки инженеров приемной комиссии.

7. Проведен анализ литературных и интернет-источников, посвященных созданию электронных практикумов. Рассмотрены дидактические, технологические требования, предъявляемые к электронным практикумам.

8. На основе особенностей обучения инженеров и выбранной формы их обучения было определено содержание практических работ.

9. Проведена подготовка программы к эксплуатации, внесена нормативно-справочная информация, установлены настройки для функционирования отчётности.

10. Проведена подготовка к выполнению отчётности и обмену данными с Федеральной информационной системой.

11. Проведен анализ средств разработки электронных практикумов и выбраны программные средства для реализации.

12. Спроектирован и разработан электронный практикум по работе с подсистемой управления приемной кампанией «1С:Университет ПРОФ».

Разработанный практикум содержит:

• блок информации о практикуме, в котором указано: для кого предназначен практикум, какие знания и умения приобретут обучающиеся по этому практикуму и о том, как с ним взаимодействовать;

• блок практических работ по подготовке программы к приемной кампании, наполнению справочников, настройке и подготовке к формированию отчётов;

• основную нормативную документацию приемной комиссии на период 2016 г.

13. Проведена апробация разработанного электронного практикума, в которой приняли участие инженеры и ответственные секретари приемной комиссии 2016-2017 г.

# **СПИСОК ИСПОЛЬЗОВАННЫХ ИСТОЧНИКОВ**

1. Вашкевич О. 1С:Предприятие 8. Конфигурация «Университет ПРОФ». Редакция 2.0. Руководство пользователя [Текст] / Вашкевич О. – Ставрополь: ООО «СГУ-Инфоком», 2015 – 275 с.

<span id="page-66-1"></span>2. График проведения вступительных испытаний в аспирантуру в 2016 г. [Электронный ресурс]. – Режим доступа: http://www.rsvpu.ru/filedirectory/11061/Raspisanie\_vstupitelqnyix\_ispyitanij.PDF (дата обращения: 30.05.2016).

3. Должностная инструкция инженера приемной комиссии РГППУ от 12.12.15 № 35.

4. Инструкция по работе с подсистемой организации и проведения приемной кампании в «1С:Университет» и «1С:Университет ПРОФ» (2016) [Электронный ресурс]. – Режим доступа: http://sguinfocom.ru/support/instructions (дата обращения: 09.06.2016).

5. Корпоративный менеджмент [Электронный ресурс]. – Режим доступа: http://www.cfin.ru/education/business\_trening.shtml (дата обращения: 27.05.2016).

<span id="page-66-0"></span>6. Минимальное количество баллов вступительных испытаний при приеме на образовательные программы РГППУ в 2016 г. Приложение к приказу от 03.06.2016 № 451 [Электронный ресурс]. – Режим доступа: http://www.rsvpu.ru/abitur/ (дата обращения: 20.06.2016).

7. Научная библиотека Чувашкского государственного педагогического университета им. И.Я. Яковлева [Электронный ресурс]. – Режим доступа: http://biblio.chgpu.edu.ru/vidi\_uchizd.php (дата обращения: 27.05.2016).

8. Отраслевые и специализированные решения фирмы «1С» [Электронный ресурс]. – Режим доступа: http://solutions.1c.ru/catalog/universityprof/features (дата обращения:  $11.05.2016$ ).

<span id="page-67-0"></span>9. Перечень вступительных испытаний при приеме на обучение по образовательным программам бакалавриата в 2016 г. Приложение к приказу от  $01.05.2016$  № 443 [Электронный ресурс]. – Режим доступа: http://www.rsvpu.ru/abitur/ (дата обращения: 20.06.2016)

<span id="page-67-1"></span>10. Перечень и форма вступительных испытаний по программам СПО от 29.02.2015 № 08/263 [Электронный ресурс]. – Режим доступа: http://www.rsvpu.ru/abiturient-spo/ (дата обращения: 20.06.2016).

<span id="page-67-6"></span>11. Письмо Рособрнадзора руководителям образовательных организаций высшего образования от 11.04.2016 № 02-145 [Электронный ресурс]. – Режим доступа: http://priem.edu.ru/Documents.aspx (дата обращения: 20.06.2016).

<span id="page-67-2"></span>12. План приема для обучения по программам бакалавриата в 2016 г. [Электронный ресурс]. – Режим доступа: http://www.rsvpu.ru/filedirectory/7403/plan\_priema\_och.Bak.pdf (дата обращения: 31.05.2016).

<span id="page-67-3"></span>13. План приема для обучения по программам магистратуры в 2016 г. [Электронный ресурс]. – Режим доступа: http://www.rsvpu.ru/filedirectory/7403/plan\_priema\_v\_magistraturu.pdf (дата обращения: 31.05.2016).

<span id="page-67-4"></span>14. План приема на аспирантские программы на 2016-2017 учебный год. [Электронный ресурс]. – Режим доступа: http://www.rsvpu.ru/filedirectory/11061/Kolichestvo\_mest\_po\_dogovoram.pdf (дата обращения: 31.05.2016).

<span id="page-67-5"></span>15. План приема на программы СПО в РГППУ на 2016 г. Приложение к приказу от 18.02.2016 № 1. [Электронный ресурс]. – Режим доступа: http://www.rsvpu.ru/filedirectory/5663/Plan\_priemaSPO.pdf (дата обращения: 31.05.2016).

16. Портал о кадровом менеджменте [Электронный ресурс]. – Режим доступа: http://hrm.ru/osobennosti-obuchenija-vzroslykh (дата обращения: 14.06.2016).

<span id="page-68-0"></span>17. Правила приема (в том числе процедуры зачисления) на обучение по образовательным программам высшего образования – программам бакалавриата и магистратуры от 31.05.2016 № 01-Р1681П [Электронный ресурс]. – Режим доступа: http://www.rsvpu.ru/abitur/ (дата обращения: 20.06.2016).

<span id="page-68-1"></span>18. Правила приема на обучение по образовательным программам среднего профессионального образования от 29.02.2016 № 01-Р1671П [Электронный ресурс]. – Режим доступа: http://www.rsvpu.ru/abiturient-spo/ (дата обращения: 20.06.2016).

<span id="page-68-2"></span>19. Правила приема на обучение по программам подготовки научнопедагогических кадров в аспирантуре от 30.03.2016 № 01-Р1674П Р1671П [Электронный ресурс]. – Режим доступа: http://www.rsvpu.ru/ucheba/aspirantura/aspirantura-priem-2016-goda/ (дата обращения: 20.06.2016).

20. Приказ о создании рабочей группы по организационному обеспечению процесса внедрения «1С:Университет» от 16.11.2015 № 812.

<span id="page-68-3"></span>21. Расписание вступительных испытаний по программам магистратуры в 2016 г. [Электронный ресурс]. – Режим доступа: http://www.rsvpu.ru/filedirectory/8732/magistryiOchno.pdf (дата обращения: 30.05.2016).

22. Руководство пользователя ФИС ГИА и приема (Версия 4.0.6) [Текст]. – Москва, Федеральная информационная система, 2016 – 186 с.

23. Сайт фирмы «1С» [Электронный ресурс]. – Режим доступа: http://www.1c.ru/news/info.jsp?id=16460 (дата обращения: 11.05.2016).

24. Сайт ФИС ГИА и приема [Электронный ресурс]. – Режим доступа: http://priem.edu.ru/ (дата обращения: 10.06.2016).

25. СГУ-Инфоком. Внедрение [Электронный ресурс]. – Режим доступа: http://www.sgu-infocom.ru/services/integration (дата обращения: 25.05.2016).

<span id="page-68-4"></span>26. Спецификация сервиса автоматизированного взаимодействия с информационными системами образовательных организаций (Версия 3.0.1) [Текст]. – Москва, Федеральная информационная система, 2016 – 91 с.

27. Толковый словарь 1С:Предприятия 8. [Электронный ресурс]. – Режим доступа: http://v8.1c.ru/overview/dictionary.htm (дата обращения: 29.05.2016).

28. VI Международная студенческая электронная научная конференция «Студенческий научный форум». Проблемы и задачи внедрения автоматизированных информационных систем на предприятии [Электронный ресурс]. – Режим доступа: http://www.scienceforum.ru/2014/365/1511 (дата обращения: 26.05.2016).

29. VI Международная студенческая электронная научная конференция «Студенческий научный форум». Разработка электронного практикума «Анализ источников средств предприятия» [Электронный ресурс]. – Режим доступа: http://www.scienceforum.ru/2015/1122/14123 (дата обращения: 14.06.2016).

# **ПРИЛОЖЕНИЕ 1**

# **Министерство образования и науки Российской Федерации Федеральное государственное автономное образовательное учреждение высшего образования**

#### **«Российский государственный профессионально-педагогический университет»**

Институт инженерно-педагогического образования Кафедра информационных систем и технологий направление 44.03.04 Профессиональное обучение (по отраслям) профиль «Информатика и вычислительная техника» профилизация «Компьютерные технологии»

УТВЕРЖДАЮ

Заведующий кафедрой

Н. С. Толстова

«  $\rightarrow$  2016 г.

#### **ЗАДАНИЕ**

#### **на выполнение выпускной квалификационной работы бакалавра**

студента 4 курса, группы КТ-401 Солодова Андрея Валерьевича

1. Тема Электронный практикум по настройке модуля приемной комиссии в «1С:Университет ПРОФ»

утверждена распоряжением по институту от 28.03.2016 г. № 57

2. Руководитель Нарваткина Наталья Степановна, ст. преподаватель каф. ИС РГППУ

3. Место преддипломной практики УТЦ ООО «Омега-1» г. Екатеринбург

4. Исходные данные к ВКР

Инструкция по работе с подсистемой организации и проведения приемной кампании в «1С:Университет» и «1С:Университет ПРОФ» (2016) [Электронный ресурс]. – Режим доступа: http://sgu-infocom.ru/support/instructions (дата обращения: 09.06.2016).

Правила приема (в том числе процедуры зачисления) на обучение по образовательным программам высшего образования – программам бакалавриата и магистратуры от 21.05.2016 № 01-Р1681П. [Электронный ресурс]. – Режим доступа: http://www.rsvpu.ru/abitur/ (дата обращения: 20.06.2016).

Сайт ФИС ГИА и приема [Электронный ресурс]. – Режим доступа: http://priem.edu.ru/ (дата обращения: 10.06.2016).

5. Содержание текстовой части ВКР (перечень подлежащих разработке вопросов) Функциональные возможности решения «1С:Университет ПРОФ» Необходимость адаптации функционала Должностные и функциональные обязанности инженеров приемной комиссии

Особенности обучения инженеров на этапе внедрения

Технология разработки электронных практикумов

6. Перечень демонстрационных материалов

### Презентация, выполненная в Microsoft PowerPoint

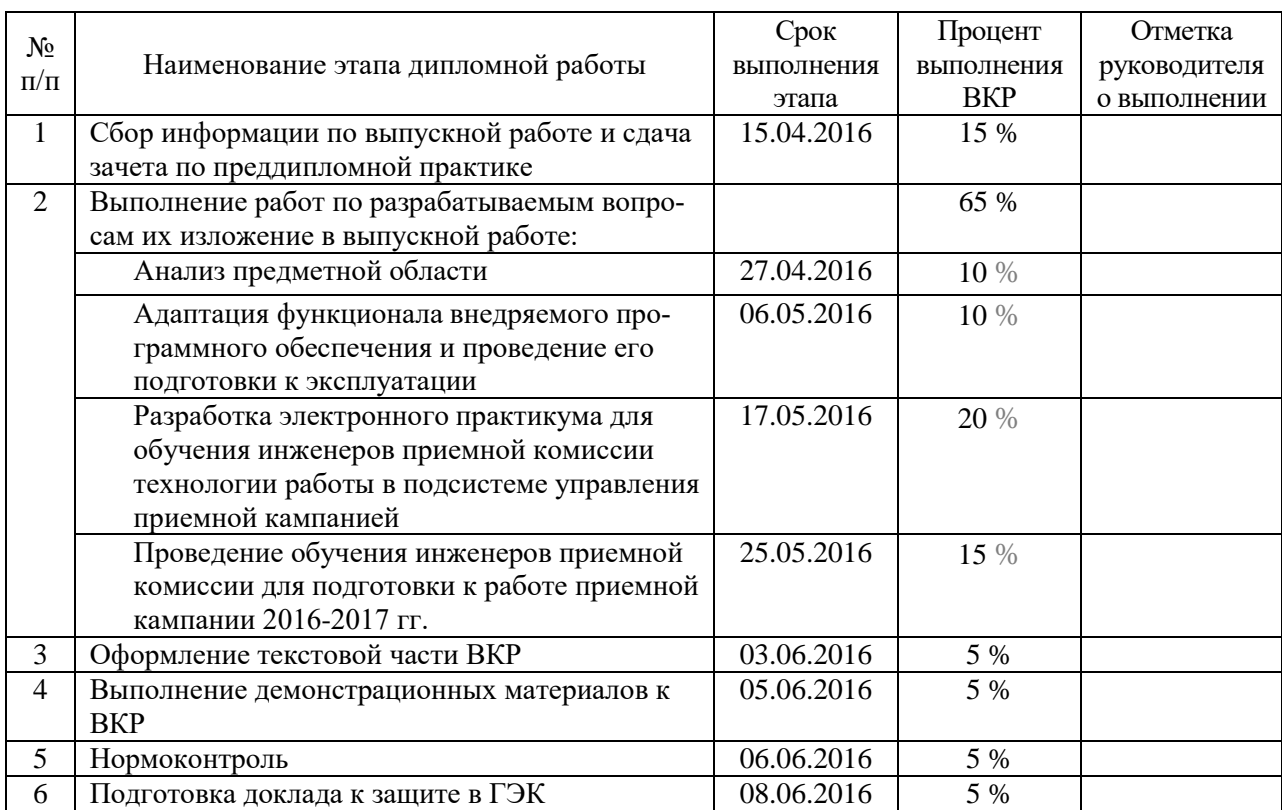

#### 7. Календарный план выполнения выпускной квалификационной работы

#### 8. Консультанты по разделам выпускной квалификационной работы

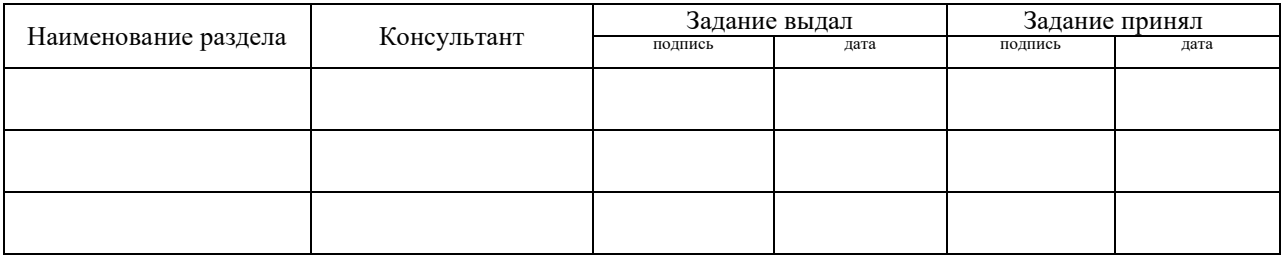

*Руководитель* <sub>подпись</sub> <sub>дата</sub> Задание получил <sub>подпись студента дата</sub>

9. Выпускная квалификационная работа и все материалы проанализированы. Считаю возможным допустить Солодова А.В. к защите выпускной квалификационной работы в государственной экзаменационной комиссии.

Руководитель <u>полнек дата дата</u>

10. Допустить Солодова А.В. к защите выпускной квалификационной работы в государственной экзаменационной комиссии (протокол заседания кафедры от « $\rightarrow$  <u>июня</u> 2016 г., №  $\rightarrow$ 

Заведующий кафедрой подпись подпись под пата
## ПРИЛОЖЕНИЕ 2

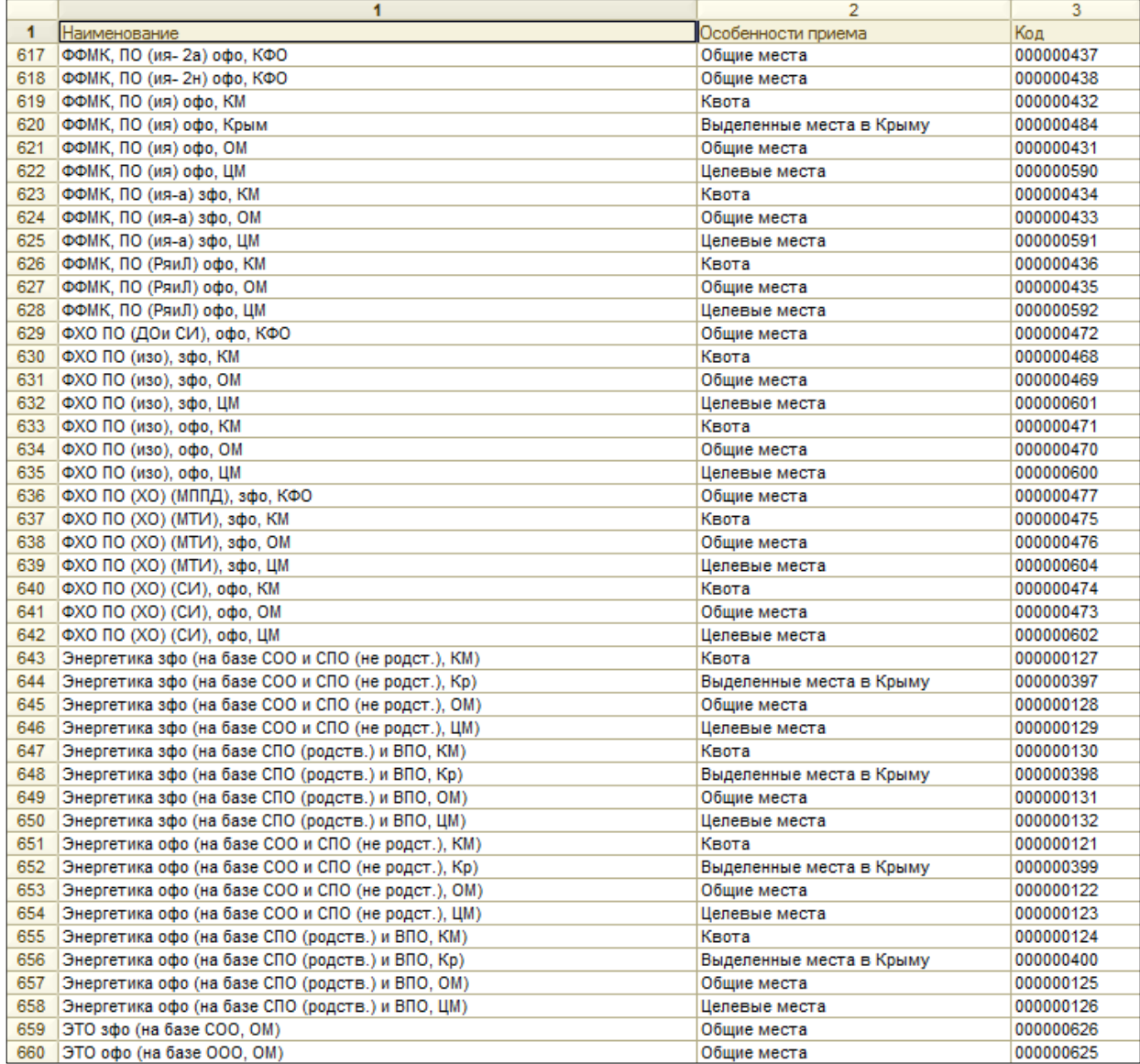

## ПРИЛОЖЕНИЕ 3

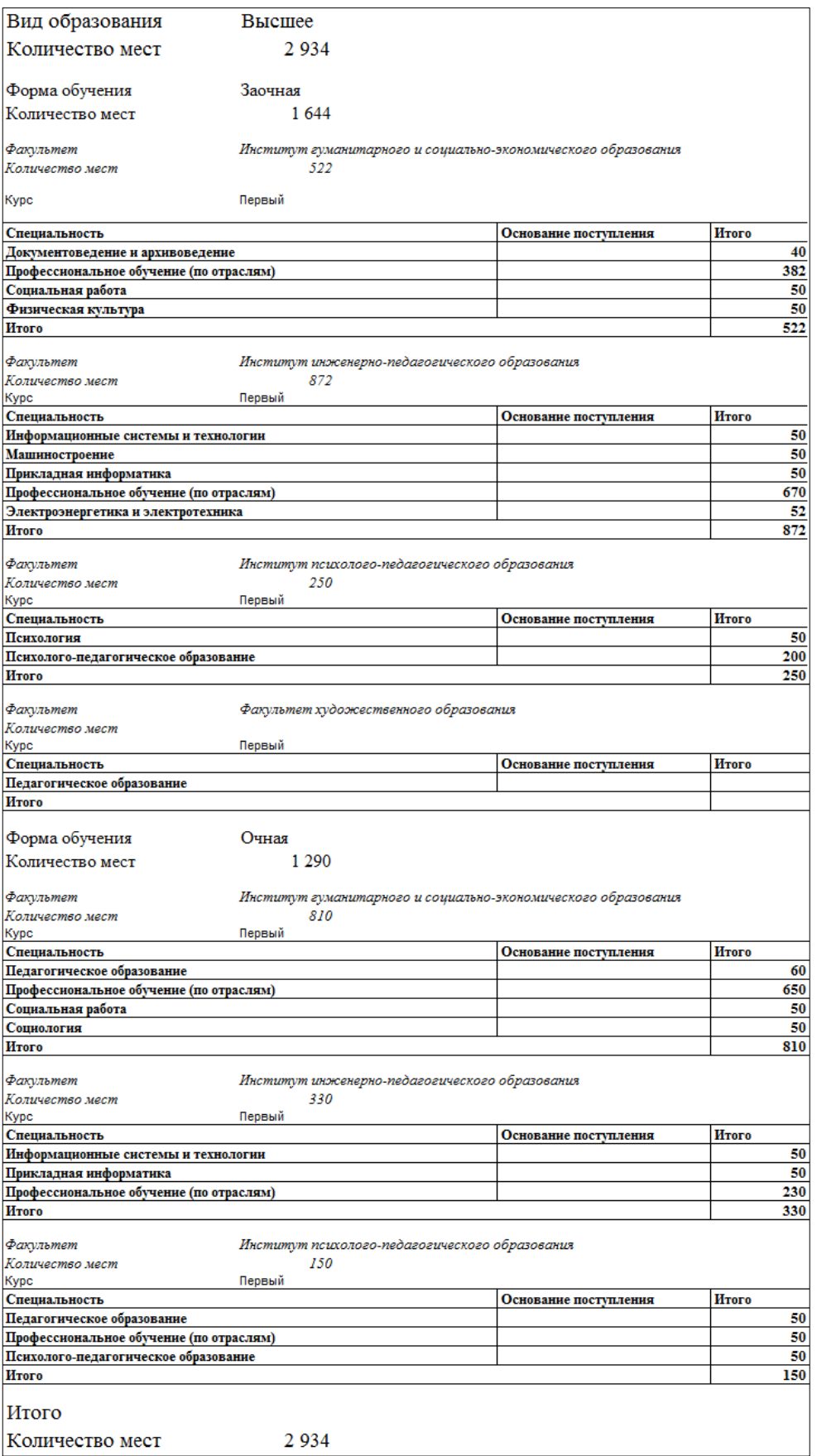